OMB # 0935-0099 DATE: 09/30/97

| FACILITY ID:        |             |       |
|---------------------|-------------|-------|
| INTERVIEWER NAME:   |             |       |
|                     |             |       |
| DATE OF INTERVIEW:  | /_<br>MONTH |       |
| TIME INTERVIEW BEGA | AN:         | am/pm |

Department of Health and Human Services Public Health Service Agency for Health Care Policy and Research and National Center for Health Statistics

Medical Expenditure Panel Survey

#### NATIONAL NURSING HOME EXPENDITURE SURVEY

NEW FACILITY QUESTIONNAIRE

**ROUND 2** 

Version 1.1

# ASSURANCE OF CONFIDENTIALITY

Information contained on this form that would permit identification of any individual or establishment is collected with a guarantee that it will be held in strict confidence by the contractor and AHCPR, will be used only for purposes stated in this study, and will not be disclosed or released to anyone other than authorized staff of AHCPR without the consent of the individual or the establishment in accordance with Section 903(c) of the Public Health Service Act (42 U.S.C. 299a-1(c)).

Public reporting burden for this collection of information is estimated to average 40 minutes per response. Send comments regarding this burden estimate or any other aspect of this collection of information, including suggestions for reducing this burden, to Reports Clearance Officer, Attention: PRA, United States Public Health Service, Paperwork Reduction Project (0935-0099), Hubert H. Humphrey Building, Room 7-37F, 200 Independence Avenue, S.W., Washington, D.C. 20201.

#### PLACE ROSTER

The Place Roster is a list (at the facility level) of all places that are mentioned in the Facility Questionnaire and the SP-level questionnaires in all rounds. At the beginning of Round 1, it is initialized with the FACILITY name. The Locator Code is set as NEW FACILITY, Status is set to ELIGIBLE, and Place Type is set to ELIGIBLE LTC. Locator code and status are flags. (For Place Roster displays, only the name and place type are shown in text.)

- The NNHES status categories are ELIGIBLE, INELIGIBLE, and ON NHPI. (See BOX FA12, p. 38.) When a place's NNHES status has been determined as ELIGIBLE, an asterisk should be placed immediately to the left of that place, designating that .NNHESSTAT is ELIGIBLE.
- The NNHES locator codes for sampled facilities are:
  - 1. NEW FACILITY
  - 2. NEW FACILITY, PART OF LARGER FACILITY
  - 3. NEW FACILITY AND LARGER FACILITY
  - 4. LARGER FACILITY
  - 5. PART OF LARGER FACILITY
  - 6. PART OF NEW FACILITY
  - 7. OTHER

For place type categories, see BOX FA11 (p. 36).

Three levels of potential interest are pinpointed in the Facility-level Questionnaire: the eligible long-term care place, the larger place it is part of, and the parts within the long-term care place.

The Place Roster arrays these three levels in a hierarchy. First is the LARGER FACILITY (if any), followed by all the parts whose NNHES statuses are ineligible. Next is the NEW FACILITY, followed by the parts within it -- first those that are eligible, followed by any that are ineligible. (The NEW FACILITY may itself be a larger facility, with nursing units contained within; each nursing unit may have special units within it. But we don't expect or allow more than one LARGER FACILITY per case.)

The nesting units within a larger facility are indented under the largest entity. For example, if the larger facility is a CCRC, then the Place Roster will display:

| PLACE NAME           | PLACE TYPE |
|----------------------|------------|
| CCRC                 | INELIG LTC |
| Nursing Unit         | ELIG LTC   |
| Assisted Living Unit | INELIG LTC |
| Residential Units    | COMMUNITY  |
| Riverside Hospital   | HOSPITAL   |

If there are special care units within an eligible long-term care unit, they will be nested within the nursing unit on the Place Roster. An example below:

| PLACE NAME              | PLACE TYPE |
|-------------------------|------------|
| CCRC                    | INELIG LTC |
| Nursing Unit            | ELIG LTC   |
| General Population Unit | ELIG LTC   |
| Alzheimer Unit          | ELIG LTC   |
| Assisted Living Unit    | INELIG LTC |
| Residential Units       | COMMUNITY  |
| Riverside Hospital      | HOSPITAL   |

Additions to the Place Roster from the SP-level questionnaires are placed after the parts of the NEW FACILITY. HOSPITALS precede other PLACE TYPES. Order by ascending code (following the code structure of FA6, p. 22). For other place types, order by ascending code (following the code structure of FA12, p. 26).

In the SP-level questionnaires, any unit can be selected. However, if the interviewer selects the CCRC in the first example, or the CCRC or the nursing unit in the second example, we will display a soft range error message that asks the interviewer to verify the selection. If the selection passes the soft range message, we will use the place type for the selection in the instrument section. We want to give interviewers flexibility if their respondent cannot give the detailed unit we have mapped out. We are thinking about using color to indicate which units could be selected.

### **Display Instructions**

Do not display a facility or unit header on screens that use Place Roster. Allow 3 lines for other header information. Allow 5 lines for question text on screens that use Place Roster, plus a following blank line.

Display 8 lines within the roster window plus a line for headings above, a line drawn to form the bottom of the box, and a blank following line.

Display "\*CONSIDER THIS PLACE..." on the 21st line when there are two or more places on the Roster and at least one of them has NNHES STATUS = ELIGIBLE.

Display interviewer instructions in screen tail (line 24).

Allow two spaces for a checkmark to be displayed at the far left, when a place is selected from the Place Roster.

Allow one space for an asterisk to the left of NAME, to denote places with NNHES STATUS=ELIGIBLE.

Allow 30 spaces for NAME field.

Allow 4 spaces to separate NAME and ALSO KNOWN AS... fields.

Allow 20 spaces for ALSO KNOWN AS... field.

Allow 4 spaces to separate ALSO KNOWN AS... and PLACE TYPE fields.

Allow 10 spaces for PLACE TYPE.

## SAMPLE LAYOUT

|            | CE NAME          | — ALSO KNOWN AS | PLACE TYPE<br>INEL LTC |
|------------|------------------|-----------------|------------------------|
|            | HORIZON HOUSE    |                 | COMMUNITY              |
| , *        | Samson House     |                 | ELIG LTC               |
| $\sqrt{*}$ | ALZHEIMER'S UNIT | FIFTH FLOOR     | ELIG LTC               |
| *          | HEALTH CARE UNIT |                 | ELIG LTC               |
|            | THOMAS WING      | ASSISTED LIVING | INEL LTC               |
|            | NAOMI HOUSE      |                 | INEL LTC               |
|            | MERCURY HOUSE    |                 | ELIG LTC               |
|            |                  |                 |                        |

{\*CONSIDER THIS PLACE AS PART OF THE ELIGIBLE CASE.}

USE ARROW KEYS. ENTER = SELECT. CTRL/A = ADD. TO EXIT, PRESS ESC.

There are five types of Place Roster screens:

- 1. The Place Roster display for review only;
- 2. The full Place Roster display for selection and addition;
- 3. A static display of the facility parts on the Place Roster, excluding the place referenced first in the question text;
- 4. Dynamic display of all facility parts on the Place Roster, for selection only; and
- 5. A dynamic display of the eligible facility parts (i.e., NNHES Status=ELIGIBLE and Place Type=ELIGIBLE LTC) for selection only.

The sample layout displayed above is for the second version of the Place Roster, the primary format used in Residence History.

Table 1 shows the functions that are allowed for each Place Roster version, and where each is used in the CAPI application.

### Table 1. Place Roster Versions throughout the NNHES Application

|    | Description                   | Functions Allowed | Location                                          |
|----|-------------------------------|-------------------|---------------------------------------------------|
| 1. | All Facility Parts            | Review only       | F2, FA16a, FA30a, FA66a                           |
| 2. | All places                    | Select, add       | RH21                                              |
| 3. | All "other" facility places   | NA (static list)  | RH11A, RH11B, RH21C                               |
| 4. | All Facility Parts            | Select only       | RH2B, BQ15a, IN11, RH21D                          |
| 5. | Eligible parts (lowest level) | Varies            | FA85PRE, SS2, SS19, RH1,<br>FA24PRE, SS19A, SS19B |

Sample layouts of each version follow page 11 as "ATTACHMENT A".

**Version 1.** The "all facility parts" version is for review only. It's displayed whenever the F2 key is pressed throughout the application. It is also displayed at specific points in the Facility Questionnaire. In the Round 2 New Facility application they are:

- FA16a (in the Facility Structure section) following the entry of parts or units in a complex facility;
- FA30a after the identification of some non-nursing beds in the eligible units; and
- FA66a following the naming of special care units and the remainder of the nursing beds in the eligible unit(s).

The first version differs from the sample layout only in the screen tail (the bottom line on the screen): the interviewer instruction reads "USE ARROW KEYS. TO EXIT, PRESS ESC." Also note that no SP-level data are included; only facility-level places are displayed.

**Version 2.** The "all places" version for selection and addition is the full-blown Place Roster, including SP-level additions from Residence History as well as the facility-level entries. It is only accessed in Residence History: RH21 asks where the SP went (after determining a move occurred).

**Version 3.** The "all 'other' facility places" version is not a roster at all, but the static display of "other" facility parts (as a simple list, not in dynamic format). It is used in:

- RH11A and RH11B, questions that determine whether the SP has been in the SAD/TAD unit (or the place at the last interview date) the whole time; and
- RH21C, a question that is called when adding facility places in residence history, to determine if the added place is also known by any of the names for parts of the facility that were already enumerated.

The list of all other facility-level units is displayed (i.e., the unit referenced in the question text is excluded).

The third version display differs markedly from Version 2: only the Place Name and the Also Known As... entry are displayed, and only for places that are collected at the facility level. Furthermore, the RH displays exclude the place referenced first in the question text. There are no asterisks or checkmarks, no indentation, no place type, no footnote for eligible parts of the case, and no interviewer instructions at the bottom.

**Version 4.** Like Version 1 -- it displays all facility parts -- but it allows selection. Two items in the SP-level instruments in New Facilities access this Place Roster display:

- RH2B captures residence at Transfer Admit Date;
- RH21D determines which part of the facility is the same as the place added in RH21;

The display includes an additional line at the bottom of the list, for "OTHER PLACE." (The display for RH21D is an exception; no "OTHER PLACE" choice is displayed for RH21D.) The asterisks are omitted, and there is no footnote beneath the list. The screen tail omits the instruction regarding additions.

**Version 5.** The last type of Place Roster display, the "eligible parts" version, is used in several places to present only the eligible parts of the facility -- that is, places with NNHES STATUS=ELIGIBLE and PLACE TYPE=ELIGIBLE LTC -- at the lowest level reported. (For example, in the sample layout, only the Alzheimer's Unit and the Health Care Unit would be displayed.)

Eligible parts, including the SAMPLE FACILITY, are listed in FA24PRE. These places are, thereafter, listed in the "special" header, right justified. Eligible parts are listed in FA85PRE (the SAQ item) to help the interviewer record the eligible parts on the SAQ form. The asterisks and footnote are omitted from the display.

Version 5 takes a different form for each appearance. In FA85PRE it is presented as a static list.

**Place Roster Updates.** As noted above, the Place Roster is initialized with the New Facility name. Additions or changes to the Place Roster can occur at the following points in the application:

FAVERIF1 (name updates for SF/NF)
BOXES FA5, FA7, FA8 (set locator code, hence order of places on Roster)
FA11-14 (adds parts or units in complex facilities)
BOXES FA10, FA11, FA12, and FA16 (set locator code, status code, and place type)
FA26, FA27 (add non-nursing units within eligible units)
FA55, FA56 (add special care units)
FA66 (adds name for remainder of eligible units)
RH21 (adds name of place SP went to)
RH21C (determines if added place is same as a facility unit already listed)

These update points play a role in the design of the F2 function, reviewing the Place Roster at any point in the application. When F2 is invoked, the Place Roster as it existed at the latest update point should be displayed.

## Flow for Residence History Additions to the Place Roster

All RH21 additions to the Roster go immediately to RH21B.

RH21B Display as an overlay.

| RH21B         |                              |   |
|---------------|------------------------------|---|
| CHOOSE A CODE |                              |   |
| PART OF SAM   | GER FACILITY<br>PLE FACILITY | 6 |

| RH21C                                                                         |
|-------------------------------------------------------------------------------|
| Is {CURRENT PLACE} also known by any of these names [READ PLACE NAMES BELOW]? |
| {PLACE ROSTER VERSION 3}                                                      |
| YES                                                                           |

RH21D

Which name is {CURRENT PLACE} also known by?

{PLACE ROSTER VERSION 4}

PROGRAMMER SPECS:

When a selection is made, delete the new line on the Place Roster.

RH21E Display as an overlay to RH21D.

| RH21E                                                                                                    |
|----------------------------------------------------------------------------------------------------|
| YOU HAVE SELECTED {PLACE NAME}.<br>DO YOU WANT TO DISPLAY {PLACE NAME ADDED IN RH21}<br>IN THE "ALSO KNOWN AS" FIELD? |
| YES 1<br>NO 0                                                                                                    |

### PROGRAMMER SPECS:

If RH21E=1, post first 20 characters of {RH21 PLACE NAME} to "ALSO KNOWN AS..." field for selected place. Then (for all responses to RH21E), set a flag to indicate this is a selection (rather than an addition), and go to BOX RH13.

| BOXSET A FLAG TO INDICATE THIS IS AN ADDITION, SET LOCATOR CODERH14ACCORDING TO ENTRY IN RH21B, AND GO TO RH21F. |
|----------------------------------------------------------------------------------------------------|
|----------------------------------------------------------------------------------------------------|

| RH21F               |                                                                                                    |                                                                                                    |
|---------------------|----------------------------------------------------------------------------------------------------|----------------------------------------------------------------------------------------------------|
| SHOW<br>CARD<br>RH2 | What type of (place/unit) is that?         NURSING HOME/UNIT OR REHABILITATION UNIT       4         HOSPITAL       6         ASSISTED LIVING FACILITY       8         BOARD AND CARE HOME       9         DOMICILIARY CARE HOME       10         PERSONAL CARE HOME       11         REST HOME       12         INDEPENDENT LIVING UNITS       14         MENTAL HEALTH/PSYCHIATRIC SETTING       15         OTHER (SPECIFY:       91 | (RH21I)<br>(RH21I)<br>(RH21I)<br>(RH21I)<br>(RH21I)<br>(RH21I)<br>(RH21I)<br>(RH21I)<br>(RH21I)<br>(RH21I) |

PROGRAMMER SPECS: Disallow DK and RF. Assign NNHES status code to "INELIGIBLE" and NNHES PLACE TYPE as in BOX FA11.

| RH21G               |                                                                                                    |
|---------------------|----------------------------------------------------------------------------------------------------|
| SHOW<br>CARD<br>RH4 | Is it a special care unit, such as those listed on this card?         YES       1         NO       0 (RH21I)         DK       -8 (RH21I)         RF       -7 (RH21I) |

## RH21H Display as an overlay to RH21G

# RH21H

What kind of special care unit is {UNIT NAME}?

| ALZHEIMER'S AND RELATED DEMENTIAS    | 2  |
|--------------------------------------|----|
| CHILDREN WITH DISABILITIES           | 4  |
| BRAIN INJURY (TRAUMATIC OR ACQUIRED) | 5  |
| HOSPICE                              | 6  |
| HUNTINGTON'S DISEASE                 | 7  |
| REHABILITATION                       | 8  |
| VENTILATOR/PULMONARY                 | 9  |
| OTHER (SPECIFY:))                    | 91 |

PROGRAMMER SPECS: Disallow DK and RF.

BOX RH14A omitted.

RH21I

In what year did the unit begin operation?

YEAR 19()

PROGRAMMER SPECS: Soft range: 87-95; hard range 00-97,

BOX RH14B omitted.

RH21Ja

Is the unit still in operation?

| YES | 1  | (RH21K) |
|-----|----|---------|
| NO  | 0  | (RH21J) |
| DK  | -8 | (RH21K) |
| RF  | -7 | (RH21K) |
|     |    |         |

RH21J

When did the unit end operations?

YEAR 19()

PROGRAMMER SPECS: Soft range: 87-95; hard range 00-97, If RH21J is less than RH21I, display the following error message at the bottom of RH21J, flush left:

YEAR ENDED CANNOT BE EARLIER THAN YEAR BEGAN. BACK UP TO CORRECT.

BOX RH14C omitted.

RH21K If RH21Ja = 1, display "are"; else display "were".

RH21K

How many beds {are/were} dedicated to {UNIT NAME}?

NO. OF BEDS

PROGRAMMER SPECS: Soft range: 3-100; hard range 0-500.

|        | If RH21Ja=0, go to RH21M; else |
|--------|--------------------------------|
| RH14Ca | go to RH21L.                   |

RH21L

How many residents were in {UNIT NAME} at midnight last night?

## NO. OF RESIDENTS

PROGRAMMER SPECS: Soft range: 3-100; hard range 0-500.

RH21M If RH21Ja = 1, display "Does; else display "Did".

RH21M

{Does/Did} {UNIT NAME} have direct care patient staff dedicated to it?

BOX For all responses, set a flag to indicate this is a selection (rather than an addition), RH14D and go to BOX RH13.

In RH21, besides the capability of adding a place to the Roster, the interviewer has the ability to use arrow keys and add or overwrite an entry in the "ALSO KNOWN AS..." field for an existing line.

### The Use of Places in SP-level Section Headers

There are no place headers in Residence History. All other SP-level sections feature a header that includes the eligible LTC places in this facility (i.e., places with NNHES status=eligible) where the SP resided during the reference period. The only exception are screens that include the Place Roster; these screens have no places in the header.

For screens that don't include the Place Roster in HS, PM, IA, USE, EX, and CRR, the eligible unit where the SP lived during the reference period is displayed right-justified on the second line of the screen. If the SP lived in three or four eligible units during the reference period, they are right-justified on the third, fourth, and fifth lines. If the SP lived in more than four eligible units, the fifth line reads: "MORE UNITS -- USE F2" and is right-justified.

### RR1-7 RESPONDENT ROSTER

The Respondent Roster is a list (at the facility level) of all respondents (and potential respondents) identified in the course of data collection.

In the course of the CAPI application, every point that calls for an addition to be made to the Respondent Roster is signalled by a question, such as "Who is ...?" or "What is the name of the ...?" The entry to such a question is automatically posted to the NAME cell on the next available line of the Respondent Roster, the interviewer is presented with the roster screen, and the cursor is in the title cell for the roster addition.

In the title cell the interviewer can enter the title code from memory, and the text for the category should be displayed in the roster. If the interviewer escapes from the roster and the title cell is not filled, the RR2 question is presented as specified at various points throughout the Facility Questionnaire. The question is formatted as a choice roster with answer categories (codes and text) displayed as formatted on the following page. After an entry is made, it should be posted to the respondent roster in the title cell next to the appropriate name.

## SAMPLE LAYOUT

| RESPONDENT ROSTER |              |  |
|-------------------|--------------|--|
| RR1<br>NAME       | RR2<br>TITLE |  |
|                   |              |  |
|                   |              |  |
|                   |              |  |
|                   |              |  |
|                   |              |  |
|                   |              |  |

RR2 Fill with entry in RR2. Display the following list of codes in an F1 screen:

#### HEALTH CARE AND MEDICAL RECORDS STAFF TITLES

- 01 = Director Of Nursing/VP Of Nursing
- 02 = Assistant Director Of Nursing
- 03 = Head Nurse/Nurse Supervisor/Charge Nurse
- 04 = Nurse, Floor/Shift
- 05 = Social Worker/Case Worker/Activities Coordinator Or Director
- 06 = Medical Records Clerk/Supervisor/Director
- 07 = Nurses Aide

#### MDS/QUALITY CONTROL TITLES

- 11 = MDS Coordinator/Nurse
- 12 = Case Mix Coordinator/Nurse
- 13 = Care Plan Coordinator/Nurse
- 14 = Quality Assurance Coordinator

## ADMINISTRATIVE TITLES

- 21 = Owner
- 22 = Administrator/Executive Director
- 23 = Assistant Administrator/Administrator In Training
- 24 = Medical Director
- 25 = Admissions Director/Coordinator
- 26 = Human Resources Staff Member
- 27 = VP For Operations
- 28 = Administrative Assistant/Secretary/Receptionist

#### BUSINESS OR FINANCE TITLES

- 30 = VP For Finance
- 31 = Controller/Comptroller
- 32 = Business Office Manager
- 33 = Accounting Supervisor
- 34 = Accounting/Billing Or Accounts Receivable Clerk/Bookkeeper
- 35 = Electronic Data Processing Staff Member
- 91 = OTHER (SPECIFY:\_\_\_\_\_)

### RR2

What is {RESPONDENT'S NAME}'s title or position? SELECT ONE.

#### {TITLE CATEGORIES}

PROGRAMMER SPECS: When the code for title is entered, the text for the category should be displayed in the roster.

#### MANAGEMENT SYSTEM SPECS:

If missing, prompt for Title the first time a respondent is selected from the roster.

RR3-5 omitted.

## FACILITY SET-UP SCREENS

The following series of screens precede the facility-level application, as part of the management system: SCREEN FOR SELECTING FACILITY (PART OF MANAGEMENT SYSTEM) SCREEN TO CONFIRM YOU WANTED TO SELECT THIS FACILITY (PART OF MANAGEMENT SYSTEM) WITHIN-FACILITY NAVIGATION SCREEN: SELECT FACILITY-LEVEL QUESTIONNAIRE SELECT FACILITY-LEVEL QUESTIONNAIRE RESPONDENT FROM RESPONDENT ROSTER

# SECTION FA. FACILITY DEFINITION

| BOX FA1 | If FA1-FA18 have already been completed, but ELIGIBILITY BLOCK (FA19-22) has<br>not been completed for all facility parts, and a respondent is selected who was<br>entered in FA18, go to FA17, p. 39.<br>Others, go to FAVERIF1. |
|---------|----------------------------------------------------------------------------------------------------|
|---------|----------------------------------------------------------------------------------------------------|

## FAVERIF1

{FACILITY} fill in either the name of the new facility from the NHPI, or a modification entered in the course of updating. Display the NF name right justified on the top line header. This header continues throughout the FQ and sampling except where noted.

| FAVERI | F1                                                                                                    |
|--------|----------------------------------------------------------------------------------------------------|
|        | Before we begin, I need to verify that I'm in the right place and that our information about you is correct. |
|        | Is {FACILITY} the exact name of this facility?                                                               |
|        | YES                                                                                                    |

## PROGRAMMER SPECS:

If 0 is entered in FAVERIF1, present NAME UPDATE SCREENS. The first NAME UPDATE screen is an overlay to FAVERIF1:

What is the exact name of this facility?

FACILITY NAME

Set a flag to indicate a change has been made. Use the updated FACILITY name for FACILITY. Fill in all questions that follow. The second UPDATE screen captures the reason for change:

REASON FOR NAME UPDATE:

MANAGEMENT SYSTEM SPECS:

If DK or RF are entered in root question, flag FAVERIF1 root question for retrieval from another respondent in this facility.

FAVERIF2 moved.

| FAVERIF3           |                     |
|--------------------|---------------------|
| Is {FACILITY}'s a  | ddress              |
| {ADDRE<br>{CITY, S | SS1}<br>STATE ZIP}? |
|                    | YES                 |

MANAGEMENT SYSTEM SPECS:

If DK or RF are entered in root question, flag FAVERIF3 root question for retrieval from another respondent in this facility.

| BOX<br>FA1a | If 0 is entered in FAVERIF3, review address fields. If interviewer pressed enter on each and all fields, go to FAVERIF4. Else, present ADDRESS UPDATE SCREEN. Set a flag to indicate a change has been made. The ADDRESS UPDATE screen collects the reason for change. |
|-------------|----------------------------------------------------------------------------------------------------|
|-------------|----------------------------------------------------------------------------------------------------|

| REASON FOR ADDRESS UPDATE: ( )           |    |
|------------------------------------------|----|
| CORRECTING A <u>TYPO</u> GRAPHICAL ERROR | 1  |
| CORRECTING SOME OTHER KIND OF ERROR      | 2  |
| SPECIFYING MORE COMPLETE INFORMATION     | 3  |
| FACILITY MOVED TO A DIFFERENT ADDRESS    | 7  |
| FACILITY CHANGED ITS ADDRESS FOR         |    |
| SOME <u>OTHER</u> REASON                 | 8  |
| OTHER (SPECIFY:))                        | 91 |

FAVERIF4 Display "Is ADMINISTRATOR'S NAME" if any name coded 22 on RESPONDENT ROSTER, other than current respondent. Else, display "Are you."

| FAVERIF4                                                                   |         |
|----------------------------------------------------------------------------|---------|
| {Is ADMINISTRATOR'S NAME/Are you} the current administrator of {FACILITY}? |         |
| YES<br>NO<br>DK<br>RF                                                      | 0<br>-8 |

PROGRAMMER SPECS:

If 0 is entered in FAVERIF4, go to RR1 with this question text displayed:

What is the current administrator's name?

After the NAME has been entered and the TITLE confirmed, return to FAVERIF4 at the ADMINISTRATOR UPDATE SCREEN. The UPDATE screen captures the reason for the change:

REASON FOR ADMINISTRATOR NAME UPDATE: ( )

| CORRECTING A TYPOGRAPHICAL ERROR     | 1          |
|--------------------------------------|------------|
| CORRECTING SOME OTHER KIND OF ERROR  | 2          |
| SPECIFYING MORE COMPLETE INFORMATION | 3          |
| FACILITY CHANGED ADMINISTRATORS      | 4          |
| OTHER (SPECIFY:)                     | <b>3</b> 1 |

Set a flag to indicate a change has been made. The UPDATE screen includes a prompt for reason for change.

#### MANAGEMENT SYSTEM SPECS:

If DK or RF are entered in root question, flag FAVERIF4 root question for retrieval from another respondent in this facility.

FAVERIF5

Is {FACILITY AREA CODE AND PHONE NUMBER} the correct phone number for {FACILITY}?

| YES | 1  |
|-----|----|
| NO  | 0  |
| DK  |    |
| RF  | -7 |

#### PROGRAMMER SPECS:

If FAVERIF5=0 (NO), present PHONE UPDATE SCREENS. The first PHONE UPDATE screen is an overlay to FAVERIF5. If the area code and state from FAVERIF3 (ADDR.ADDRSTAT) do not match, display the error message: "Area code and state...area code" at the bottom of the screen.

What is the phone number?

( )( )-( )

{Area code and state do not match. Verify and re-enter area code.}

The second UPDATE screen collects the reason for the change:

## REASON FOR UPDATE: ( )

| CORRECTING A TYPOGRAPHICAL ERROR      | 1 |
|---------------------------------------|---|
| CORRECTING SOME OTHER KIND OF ERROR   | 2 |
| SPECIFYING MORE COMPLETE INFORMATION  | 3 |
| FACILITY MOVED TO A DIFFERENT ADDRESS | 7 |
| OTHER (SPECIFY:)                      | 1 |

Set a flag to indicate a change has been made. (The UPDATE screen includes a prompt for reason for change.)

MANAGEMENT SYSTEM SPECS:

If DK or RF are entered in root question, flag FAVERIF5 root question for retrieval from another respondent in this facility.

FAVERIF5A

When was {FACILITY} founded?

MONTH ( ) YEAR 19( )

# FAVERIF5B

Did it previously have a different name or address?

| FAVERIF5C      |                           |          |           |  |
|----------------|---------------------------|----------|-----------|--|
| What was the p | revious name and address? |          |           |  |
|                | NAME:                     |          |           |  |
|                | ADDRESS:                  |          |           |  |
|                | CITY:                     | _ STATE: | ZIP CODE: |  |

FAVERIF5D

Г

When did the name change occur?

| MONTH ( ) YEAR 19( | ) |
|--------------------|---|
|--------------------|---|

| FAVERIF6                              |                                                                  |
|---------------------------------------|------------------------------------------------------------------|
| Is {FACILITY} part of a chainthat is, | a group of nursing facilities operating under common management? |
| -                                     | 1<br>0                                                           |
| PRESS F1 FOR EXPANDED DEFINI          | TION.                                                            |

BOX FA2 omitted.

# FAVERIF6

Is {FACILITY} part of a chain--that is, a group of nursing facilities operating under common management?

PRESS F1 FOR EXPANDED DEFINITION.

# FA1PRE

# FACILITY-LEVEL QUESTIONNAIRE

Now I have a few questions about the nature of {FACILITY} and its certification and licensing to confirm that it is eligible for this study.

PRESS ENTER TO CONTINUE.

BOX If FAVERIF6 = 1 (YES, FACILITY IS PART OF A CHAIN), go to FA1A. FA1PRE Else, go to FA1.

# FA1A

I understand that {FACILITY} is part of a chain -- that is, a group of nursing homes operating under common management. Setting that aside, this next question is about the physical location of the home here.

PRESS ENTER TO CONTINUE.

The layout of this screen should be a 2 column format with places arranged in groups, alphabetically within group. No group should be split across columns. Group 1 is items 3, 4, and 5; group 2 is items 6 and 7; group 3 is items 8, 9, 10, 11, and 12; items 13, 91, -8 and -7 follow. This layout should also be used in FA5.

| FA1                                                                                                 |                                                                                 |
|----------------------------------------------------------------------------------------------------|---------------------------------------------------------------------------------|
| Is {FACILITY} a free-standing nursing home?<br>PROBE: Free-standing nursing homes are not <u>pl</u> | nysically part of any other place or organization.                              |
|                                                                                                    |                                                                                 |
| IF VOLUNTEERED: {FACILITY} IS                                                                       |                                                                                 |
| CONTINUING CARE<br>RETIREMENT COMMUNITY<br>(CCRC)                                                   | X FA5) HOME/MGMT. OFFICE<br>FOR CHAIN/OFF-SITE<br>X FA5) NURS. FAC 13 (BOX FA5) |
| PRESS F1 FOR DEFINITION OF FREE-STANDI                                                              | NG AND HOSPITAL-BASED SNFS.                                                     |

### MANAGEMENT SYSTEM SPECS:

If DK or RF are entered, flag FA1 for retrieval from another respondent in this facility *unless* one of the codes 3-13 or 91 is assigned in FA3 or FA5.

### PROGRAMMER SPECS:

In all subsequent displays that call for a choice between the words "home" and "facility," display "facility" if FA1 = 3, 4, 5, 6, 7 or 13.

## FAVERIF2

IF ALREADY KNOWN, CODE WITHOUT ASKING: Do you prefer that I call {FACILITY} a home or a facility?

| PREFERS HOME     | 1 |
|------------------|---|
| PREFERS FACILITY | 2 |
| NO PREFERENCE    | 3 |

#### PROGRAMMER SPECS:

In all subsequent displays that call for a choice between the words "home" and "facility," display "home" if FAVERIF2=1 (HOME); else, display "facility."

FA2

Is {FACILITY} part of a larger {home/facility} or campus?

| YES | • • • | • • | <br>• • | • | <br>• • | · | • • | · | • • | • | • • | · | • | • • | · | • • | • • | • | • | · | · | · | • | • • |
|-----|-------|-----|---------|---|---------|---|-----|---|-----|---|-----|---|---|-----|---|-----|-----|---|---|---|---|---|---|-----|
| NO  |       |     | <br>    |   | <br>    |   |     |   |     |   |     |   |   |     |   |     |     |   |   |   |   |   |   |     |
| DK  |       |     | <br>    |   | <br>    |   |     |   |     |   |     |   |   |     |   |     |     |   |   |   |   |   |   |     |
| RF  |       |     |         |   |         |   |     |   |     |   |     |   |   |     |   |     |     |   |   |   |   |   |   |     |

PRESS F1 FOR DEFINITION, EXAMPLES OF "LARGER" PLACES.

## MANAGEMENT SYSTEM SPECS:

If DK or RF are entered, flag FA2 for retrieval from another respondent in this facility *unless* one of the codes 3-13 or 91 is assigned in FA5.

| BOX FA3 | If FA1 = 1 and FA2 = 0, go to ELIGIBILITY BLOCK (FA19).<br>If FA2 = 1, go to FA3.<br>If FA1=8, 9, 10, 11, 12, or 91, go to FA8.<br>Others, go to FA5. |
|---------|----------------------------------------------------------------------------------------------------|
|         |                                                                                                    |

| FA3                 |                                                                                                    |  |
|---------------------|----------------------------------------------------------------------------------------------------|--|
|                     | Y VOLUNTEERED, CODE WITHOUT ASKING:<br>of place is {FACILITY} part of?                                                                                                    |  |
| SHOW<br>CARD<br>FA1 | CONTINUING CARE RETIREMENT<br>COMMUNITY (CCRC)3RETIREMENT COMMUNITY5HOSPITAL6ASSISTED LIVING FACILITY8BOARD AND CARE HOME9DOMICILIARY CARE HOME10PERSONAL CARE HOME11REST HOME12OTHER (SPECIFY:)91 |  |
| PRESS F1            | FOR HOSPITAL DEFINITIONS.                                                                                                    |  |

If FA3=91, display the specified text in FA4.

FA4

What is the name of the {CATEGORY SELECTED IN FA3}?

| BOX FA4 | Add to Place Roster, then Go to BOX FA5. |
|---------|------------------------------------------|
|---------|------------------------------------------|

22

| FA5                 |                                                                                                    |                                       |                                                                                                    |
|---------------------|----------------------------------------------------------------------------------------------------|---------------------------------------|----------------------------------------------------------------------------------------------------|
| What t              | ype of place is {FACILITY}?                                                                                                    |                                       |                                                                                                    |
| SHOW<br>CARD<br>FA2 | CONTINUING CARE<br>RETIREMENT COMMUNITY<br>(CCRC)<br>NURSING HOME/UNIT WITHIN<br>A CCRC OR RETIREMENT<br>CENTER<br>RETIREMENT COMMUNITY<br>HOSPITAL<br>HOSPITAL | 4 (FA9)<br>5 (BOX FA5)<br>6 (BOX FA5) | PERSONAL CARE HOME 11 (FA8)<br>REST HOME 12 (FA8)<br>HOME OFFICE OR MANAGE-<br>MENT OFFICE FOR A CHAIN<br>OR GROUP OF OFF-SITE |
| PRES                | S F1 FOR HOSPITAL DEFINITION                                                                                                    | З.                                    |                                                                                                    |

BOX FA4A omitted.

FA6 omitted.

BOX FA5

BOX FA5 may be approached from FA1, FA4 (via BOX FA4), or FA5. The context is critical; it determines whether the sampled facility Locator Code is set to NEW FACILITY AND LARGER FACILITY, or whether a LARGER FACILITY is added to the PLACE ROSTER.

|  | <ul> <li>If coming from FA1; or FA5; and FA3 not = 6 (HOSPITAL): set new facility locator code = NEW FACILITY AND LARGER FACILITY. Then if FA1 or FA5=13 (HOME OFFICE), go to FA7; others, go to FA8.</li> <li>If coming from FA6, and FA3 = 6 (HOSPITAL): set the locator code for the place added to PLACE ROSTER =LARGER FACILITY; set the locator code for the new facility = NEW FACILITY, PART OF LARGER FACILITY; and go to FA8.</li> </ul> |
|--|----------------------------------------------------------------------------------------------------|
|--|----------------------------------------------------------------------------------------------------|

## NOTE:

The LARGER FACILITY flag is set for a specific place on the Place Roster. It may be the sampled facility (e.g., FA1 = 5), or for a place the sampled facility is part of (e.g., FA3 = 6). No more than one place within a facility case can be classified a LARGER FACILITY.

### FA7

How many nursing {homes/facilities} are associated with this home office?

PROGRAMMER SPECS: Hard range: 1-200.

FA8 Display "{LARGER FACILITY name} or any of its parts" if any place coded LARGER FACILITY or SAMPLED FACILITY and LARGER FACILITY. Else, display SAMPLED FACILITY name only.

## FA8

Does {LARGER FACILITY or any of its parts/FACILITY} have any beds that are certified or licensed as a nursing {home/facility}?

PROBE 1: Don't include personal care beds, board and care, domiciliary homes, or residential rest homes.
 PROBE 2: Certified or licensed nursing facilities must provide 24-hour-a-day, on-site supervision by an RN or LPN 7 days a week.

| YES | 1 |   |
|-----|---|---|
| NO  | 0 | ) |
| DK  |   |   |
| RF  | 7 | , |

## FA9

Fill with entry in FA1 or FA5. If FA1 or FA5=4, fill with "CCRC or retirement center". If FA1 or FA5=7, fill with "hospital".

What is the name of the {CATEGORY SELECTED IN FA1 OR FA5}?

|  | <ul> <li>Add to Place Roster.</li> <li>IF FA1 or FA5=7, add HOSPITAL NAME to database.</li> <li>Set the locator code for the place added to Place Roster =LARGER FACILITY, and set the locator code for the sampled facility = NEW FACILITY, PART OF LARGER FACILITY.</li> <li>Then, if FA1 or FA5=7 (HOSPITAL-BASED SNF UNIT), go to BOX FA11.</li> <li>Others, go to FA11.</li> </ul> |
|--|----------------------------------------------------------------------------------------------------|
|--|----------------------------------------------------------------------------------------------------|

FA10 omitted.

## FA11-15

Display FA11-15 as a matrix.

If the sampled facility's NNHES locator code= NEW FACILITY, PART OF A LARGER FACILITY, initialize matrix with the sampled facility name on the first line in the name column. If facility is a SNF unit in a hospital or a nursing unit in a CCRC or retirement center, display "NURS HOME/UN" in PLACE TYPE. For others, display type. Don't allow changes to sampled facility.

If the new facility's locator code = NEW FACILITY AND LARGER FACILITY leave matrix blank.

If LARGER FACILITY is a hospital (FA1, 3, or 5 equals 6 (HOSPITAL) or 7 (HOSPITAL-BASED SNF UNIT)), display "Please do not include..."

FA11-12 must be answered for a given unit before an entry can be allowed in FA13-15.

## SAMPLE LAYOUT

| FA11-1       | 5                                                                                |                       |                                     |                                               |                           |
|--------------|----------------------------------------------------------------------------------|-----------------------|-------------------------------------|-----------------------------------------------|---------------------------|
| FA11         |                                                                                  |                       |                                     |                                               |                           |
|              | Please tell me about all<br>include acute care dep<br>PROBE: <u>Any others</u> ? |                       |                                     | Y} where residents stay                       | overnight. {Please do not |
| FA11<br>NAME |                                                                                  | FA12<br>PLACE<br>TYPE | FA13<br>NUMBER<br>OF BEDS/<br>UNITS | FA14<br>ANOTHER<br>NAME?<br>(YES = 1, NO = 0) | FA15<br>ALSO KNOWN<br>AS  |
|              |                                                                                  |                       |                                     |                                               |                           |
|              |                                                                                  |                       |                                     |                                               |                           |
|              |                                                                                  |                       |                                     |                                               |                           |

When the cursor is in the PLACE TYPE column, in the question area above the matrix, replace question text for FA11, "Please tell me about..." with FA12.

Display the following categories and codes across the bottom of the screen whenever the cursor is in the PLACE TYPE column:

- 4 = NURSING HOME/UNIT
- 6 = HOSPITAL
- 8 = ASSISTED LIVING FACILITY
- 9 = BOARD AND CARE HOME
- 10 = DOMICILIARY CARE HOME
- 11 = PERSONAL CARE HOME
- 12 = REST HOME
- 14 = INDEPENDENT LIVING UNITS
- 15 = MENTAL HEALTH/PSYCHIATRIC SETTING
- 91 = OTHER (SPECIFY:\_\_\_\_\_)

[NOTE:

These categories can be mapped to the categories and subcategories in RH22. Absolute consistency with the presentation in the residence history section is not desirable, however, because here we are asking specifically about a place that we already know is part of a larger facility; in residence history, the questions are designed to categorize the place where the SP resided, regardless of whether it was part of a larger place or not.]

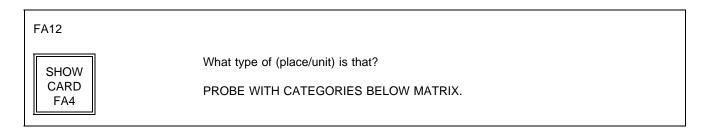

## PROGRAMMER SPECS:

When a code is entered for PLACE TYPE, display the category text, or (if 91 is entered) the specified text in the PLACE TYPE cell. Truncate names as follows:

- 4 = NURS HOME/UN
- 6 = HOSPITAL
- 8 = ASSISTED LIV
- 9 = BOARD & CARE
- 10 = DOMICIL CARE
- 11 = PERSNAL CARE
- 12 = REST HOME
- 14 = INDEP LIVING
- 15 = MENTAL/PSYCH
- 91 = FIRST 12 CHARACTERS OF SPECIFIED TEXT

FA13 When the cursor is in the NUMBER OF BEDS column, display FA13 in the question area above the matrix. For PLACE/UNIT, fill with entry in FA11. Display "or individual units" if FA12 = 8, 9, or 14.

FA13

How many beds {or individual units} are in {PLACE/UNIT}?

PROGRAMMER SPECS: Soft range: 10-300; hard range: 1-1,600.

FA14 For PLACE/UNIT, fill with entry in FA11.

## FA15

Allow 20 characters for name.

FA15
What name is that?
ALSO KNOWN AS . . .

BOX FA9 omitted.

| BOX<br>FA10 |
|-------------|
|-------------|

| BOX<br>FA10A |
|--------------|
|--------------|

| FA16                                      |                                                                                                    |
|-------------------------------------------|----------------------------------------------------------------------------------------------------|
| You mentioned that {I is.                 | IAME IN FA11} is a hospital. Please look at this card and tell me what kind of hospital it                                                                                                    |
| A.<br>B.<br>CARD<br>FA3<br>D.<br>E.<br>F. | ACUTE CARE HOSPITAL1PRIVATE PSYCHIATRIC HOSPITAL2STATE OR COUNTY HOSPITAL FOR THE MENTALLY ILL3VA HOSPITAL, VA MEDICAL CENTER4STATE HOSPITAL FOR THE MENTALLY RETARDED5CHRONIC DISEASE, REHABILITATION, GERIATRIC, OR6OTHER LONG-TERM CARE HOSPITAL91 |

|             | Review Status Code and Place Type for each Place. If missing for a Place, assign a value to the missing item(s) based on the following table:                                        |                                   |                |  |
|-------------|----------------------------------------------------------------------------------------------------|-----------------------------------|----------------|--|
|             | IF                                                                                                    | THEN ASSIGN:<br>NNHES STATUS CODE |                |  |
|             | FA1, FA3 or FA5 =<br>3 (CCRC)                                                                                                    |                                   | INELIGIBLE LTC |  |
|             | 5 (RETIREMENT<br>COMMUNITY)                                                                                                    |                                   | INELIGIBLE LTC |  |
|             | FA1 or FA5 =                                                                                                    |                                   |                |  |
|             | 13 (HOME OFFICE)                                                                                                    |                                   | COMMUNITY      |  |
|             | FA12 =                                                                                                    |                                   |                |  |
|             | 8 (ASSISTED LIVING<br>FACILITY)                                                                                                    | INELIGIBLE                        | INELIGIBLE LTC |  |
|             | 9 (BOARD AND CARE<br>HOME)                                                                                                    | INELIGIBLE                        | INELIGIBLE LTC |  |
|             | 10 (DOMICILIARY CARE<br>HOME)                                                                                                    | INELIGIBLE                        | INELIGIBLE LTC |  |
|             | 14 (INDEPENDENT<br>LIVING UNITS)                                                                                                    | INELIGIBLE                        | COMMUNITY      |  |
| BOX<br>FA11 | 15 (MENTAL HEALTH/<br>PSYCHIATRIC                                                                                                    | INELIGIBLE                        | INELIGIBLE LTC |  |
|             | 4 (NURSING HOME/<br>UNIT)                                                                                                    | (leave blank)                     | ELIGIBLE LTC   |  |
|             | 11 PERSONAL CARE<br>HOME)                                                                                                    | INELIGIBLE                        | INELIGIBLE LTC |  |
|             | 12 (REST HOME)                                                                                                    | INELIGIBLE                        | INELIGIBLE LTC |  |
|             | 91 (OTHER)                                                                                                    | INELIGIBLE                        | COMMUNITY      |  |
|             | FA1, FA3, FA5, or FA12 =<br>DK or RF                                                                                                    |                                   | INELIGIBLE LTC |  |
|             | IF LOOKUP Y MODULE<br>RETURNED "FOUND"<br>OR IF FA12=6 AND<br>FA16=1 (ACUTE CARE<br>HOSPITAL)                                                                                        | INELIGIBLE                        | HOSPITAL       |  |
|             | IF FA12=6 AND FA16 not=1<br>(ANY OTHER KIND OF<br>HOSPITAL)                                                                                                    | INELIGIBLE                        | INELIGIBLE LTC |  |
|             | Leave blank all others with missing NNHES Status or Place Type.<br>No further action is required in the Facility-level Questionnaire for all Places with<br>NNHES Status=INELIGIBLE. |                                   |                |  |
|             | Then go to FA16a.                                                                                                    |                                   |                |  |

## FA16a Display the Place Roster in a "view only" matrix.

The Place Roster should reflect the hierarchical relationship for added facility places. Added places are assigned a locator code. If the locator code is "PART OF NEW FACILITY" or "PART OF LARGER FACILITY," followup questions will determine date started, date ended and possibly more (if this place looks like a place that should have been enumerated in FA). So if the locator code is "PART OF SAMPLED FACILITY," show it indented under the sampled facility; if it's "PART OF A LARGER FACILITY," show it indented under larger facility.

FA16a

HERE IS THE CURRENT PLACE ROSTER FOR YOUR REVIEW:

{PLACE ROSTER VERSION 1}

USE ARROW KEYS. TO EXIT, PRESS ESC.

# BOX FA12

Two basic rules determine which places are eligible for inclusion in this questionnaire:

- Parts of a facility which are on the NHPI determine their own fate, i.e., if a part is listed on the NHPI, it is eligible only if it is the sampled facility.
- Parts of the facility which are not on the NHPI are eligible if they are part of the sampled facility. If the sampled facility is itself part of a larger facility that is not on the NHPI, then a second part of the larger facility, also not on the NHPI, would be considered as well. Essentially, the larger facility, if it is on the NHPI, is the surrogate for its parts which are not on the NHPI. Otherwise, any other part serves as surrogate for these parts.

This leads to the following situations:

- 1. Parts of a facility which are on the NHPI and are sampled are always considered.
- 2. Parts of a facility not on the NHPI are only taken when they are part of the sampled facility or when the larger facility they are part of is not on the NHPI.
- 3. If a larger facility is sampled and all of its LTC parts are on the NHPI, then everything is out of scope for that case.
- 4. The only way a facility part that is on the NHPI can be considered is if it is sampled.
- 5. If the NHPI contains no duplicate listings, each LTC part of a facility has only one chance of selection in all cases except one: When the larger facility is not on the NHPI; it has at least 3 parts; at least 2 parts are on the NHPI; and one part is not on the NHPI. The part not on the NHPI has a chance of selection associated with each part that is on the NHPI. This case should be very rare.

If the NEW FACILITY is a larger facility (LF) or a nursing home (NH), or the Place is flagged as LARGER FACILITY, or the Place is coded 4 in FA12, apply the BOX FA12 items. Order Places in Place Roster Order (Larger Facility -- if other than New Facility, Parts of Larger Facility, New Facility, Parts of New Facility). For each Place, apply statements in order until directed to next Place, to Closing, or to Item 7 (the last item in BOX FA12).

|      | 1. | If the New Facility's locator code = NEW FACILITY AND LARGER FACILITY, set NNHES status=INELIGIBLE. (Eligibility will be determined for its parts in the steps below.) Go to next place. If no remaining places, go to Item 7 below.                    |
|------|----|----------------------------------------------------------------------------------------------------|
|      | 2. | Omitted.                                                                                                    |
|      | 3. | If NEW FACILITY is a HOME OFFICE for nursing unit(s) (FA1 or FA5 = 13), set NNHES status=INELIGIBLE and go to next Place. If no other Places, go to Item 7 below.                                                                                       |
| BOX  | 4. | If Place has locator code=PART OF NEW FACILITY, set TENTATIVE<br>ADDITION flag = YES for this Place and go to the next Place or Item 7 below.                                                                                                    |
| FA12 | 5. | If Place has locator code=PART OF LARGER FACILITY, and the Place with locator code=LARGER FACILITY, set TENTATIVE ADDITION flag = YES for this Place and go to the next Place or Item 7 below.                                                          |
|      | 6. | Unless the Place is the New Facility, set NNHES status=INELIGIBLE for this Place and go to next Place or Item 7.                                                                                                    |
|      | 7. | If the new facility's NNHES status=INELIGIBLE, and no Place is flagged<br>TENTATIVE ADDITION, go to CLOSING 1, p. 70.<br>Else, loop through FA17 and FA18 for each TENTATIVE ADDITION.<br>Else, if no TENTATIVE ADDITIONs, go to FA19 for NEW FACILITY. |

Ask FA17 and FA18 for each pending Place flagged as <u>TENTATIVE ADDITION</u>. (All TENTATIVE ADDITIONS are pending until they are subjected to the ELIGIBILITY BLOCK; a Place is no longer pending after the ELIGIBILITY BLOCK -- FA19-23 -- has been completed for it.)

If a new respondent (entered earlier in another pass through FA18) has been selected, present only those TENTATIVE ADDITIONS for which they have been nominated as a knowledgeable respondent.

## FA17

Would you be able to answer some questions about the certification status and bed size for {TENTATIVE ADDITION}?

| вох  | If 1 is entered in FA17: Repeat FA17 for all TENTATIVE ADDITIONS identified; if no remaining TENTATIVE ADDITIONS, go to BOX FA14. |
|------|----------------------------------------------------------------------------------------------------|
| FA13 | If 0, -7, or -8 is entered in FA17, go to RR1, using question text from FA18 for the                                              |
|      | NAME CELL.                                                                                                    |

## FA18

Who would be the most knowledgeable person to answer questions about {TENTATIVE ADDITION}?

NAME

TITLE

PROGRAMMER SPECS: After the name and title have been posted to the Respondent Roster, return to the Facility Questionnaire at BOX FA14.

|             | Repeat FA17 and FA18 for each TENTATIVE ADDITION identified for this<br>respondent.                                                                                                    |
|-------------|----------------------------------------------------------------------------------------------------|
| BOX<br>FA14 | <ul> <li>When FA17 and FA18 have been asked for all TENTATIVE ADDITIONS for this respondent, set a counter for each TENTATIVE ADDITION FOR WHICH FA17=1 (YES).</li> <li>If NEW FACILITY is eligible, go to FA19 for new facility.</li> <li>If new facility is ineligible, and FA17=1 (YES) for Tentative Additions for this respondent, go to FA19 for first such tentative addition.</li> <li>Else, go to CLOSING 3 (p. 71).</li> </ul> |

START OF ELIGIBILITY BLOCK (CERTIFICATION AND LICENSING QUESTIONS)

If cycling through ELIGIBILITY BLOCK for a TENTATIVE ADDITION and this respondent has already been through ELIGIBILITY BLOCK for another part of the facility, display "Now let's turn to {FACILITY}".

For {FACILITY}, if cycling through FA19-23 for a Tentative Addition, display Place Name from FA11. Otherwise, display sampled facility name. (This display instruction applies to Q's 19-23.)

If this FACILITY/TENTATIVE ADDITION was entered in FA11-15, pre-fill with number of beds from FA13, display "According to the information I obtained earlier, ..." and "PRESS ENTER..."

If no entries in FA13 (NUMBER OF BEDS/INDIVIDUAL LIVING UNITS) for this FACILITY/TENTATIVE ADDITION, display "How many beds..."

### \*CTRL/E OK\*

FA19

{Now let's turn to {FACILITY}.}

{How many beds does {FACILITY} have?/According to the information I obtained earlier, {FACILITY} has [READ NUMBER BELOW] beds.}

### { } NO. OF BEDS

{PRESS ENTER TO CONTINUE.} PRESS F1 FOR EXPANDED DEFINITION OF "BEDS".

PROGRAMMER SPECS: Soft range: 10-300; hard range; 1-1,600.

MANAGEMENT SYSTEM SPECS:

If DK or RF are entered, flag FA19 for retrieval from another respondent in this facility.

Display {"PREFERRED" NAME FOR MEDICAID} {(or {"ALLOWED FOR" NAME(S) FOR MEDICAID}))} if the state in the facility's address is a state that uses a name other than Medicaid. Use table of State Medicaid Names (attached).

| FA20 |                                                                                                    |
|------|----------------------------------------------------------------------------------------------------|
|      | Is {FACILITY} certified by {"PREFERRED" NAME FOR MEDICAID} {(or {"ALLOWED FOR" NAME(S) FOR MEDICAID})} as a Nursing Facility (NF)?                                             |
|      | IF R MENTIONS:<br>-ICF (INTERMEDIATE CARE FACILITY), NOTE IN COMMENTS AND ENTER 1.<br>-ICF-MR (INTERMEDIATE CARE FACILITYMENTAL RETARDATION), NOTE IN COMMENTS AND<br>ENTER 0. |
|      | YES                                                                                                    |

## MANAGEMENT SYSTEM SPECS:

If DK or RF are entered, flag FA20 for retrieval from another respondent in this facility.

FA20A moved to FA85.

# STATE MEDICAID NAMES

| Program Name(s)           |                                                                |                                                |  |  |
|---------------------------|----------------------------------------------------------------|------------------------------------------------|--|--|
| State                     | Preferred                                                      | Allow For                                      |  |  |
| Alaska                    | laska Medicaid                                                 |                                                |  |  |
| Alabama                   | Medicaid                                                       |                                                |  |  |
| Arkansas                  | Medicaid                                                       |                                                |  |  |
| Arizona                   | AHCCSS (for Arizona<br>Health Care Cost<br>Containment System) | Health Care Cost Containment                   |  |  |
| California                | Medi-Cal                                                       |                                                |  |  |
| Colorado                  | Medicaid                                                       |                                                |  |  |
| Connecticut               | Medicaid                                                       | Medical Assistance, Title 19                   |  |  |
| District of Columbia      | Medicaid                                                       |                                                |  |  |
| Delaware                  | Medicaid                                                       | Medical Assistance                             |  |  |
| Florida                   | Medicaid                                                       |                                                |  |  |
| Georgia                   | Medicaid                                                       |                                                |  |  |
| Hawaii                    | Medicaid                                                       | Medical Assistance                             |  |  |
| Iowa                      | Medicaid                                                       | Title 19                                       |  |  |
| Idaho                     | Medicaid                                                       | Medical Assistance                             |  |  |
| Illinois                  | Medicaid                                                       |                                                |  |  |
| Indiana                   | Medicaid                                                       |                                                |  |  |
| Kansas Medical Assistance |                                                                | Medical Care, Medicaid                         |  |  |
| Kentucky                  | Medicaid                                                       |                                                |  |  |
| Louisiana                 | Medicaid                                                       | Medical Assistance                             |  |  |
| Massachusetts             | Medicaid                                                       | Massachusetts Health                           |  |  |
| Maryland                  | Medicaid                                                       | Medical Assistance, Maryland<br>Access to Care |  |  |
| Maine                     | Medicaid                                                       | Maine's Medical Assistance<br>Program          |  |  |
| Michigan                  | Medicaid                                                       |                                                |  |  |
| Minnesota                 | Medical Assistance                                             | Medicaid                                       |  |  |
| Missouri                  | Medicaid                                                       |                                                |  |  |
| Mississippi               | Medicaid                                                       |                                                |  |  |
| Montana                   | Medical Assistance                                             | Medicaid                                       |  |  |
| North Carolina            | Medicaid                                                       | Medical Assistance, Medicare Aid (for QMBs)    |  |  |
| North Dakota              | Medicaid                                                       |                                                |  |  |

| STATE MEDICAID NAMES ( | Continued) |
|------------------------|------------|
|------------------------|------------|

| Program Name(s)                       |                                                     |                             |  |
|---------------------------------------|-----------------------------------------------------|-----------------------------|--|
| State                                 | Preferred                                           | Allow For                   |  |
| Nebraska                              | Medicaid                                            | Welfare Assistance          |  |
| New Hampshire                         | Medicaid                                            | Medical Assistance, Welfare |  |
| New Jersey                            | Medical Assistance                                  | Medicaid                    |  |
| New Mexico                            | Medicaid                                            |                             |  |
| Nevada                                | Medicaid                                            |                             |  |
| New York                              | Medicaid                                            | Medical Assistance Program  |  |
| Ohio                                  | Medicaid                                            |                             |  |
| Oklahoma                              | Medical Services                                    | Medicaid                    |  |
| Oregon                                | Oregon Health Plan                                  | Medicaid                    |  |
| Pennsylvania                          | Medicaid                                            | Medical Assistance          |  |
| Puerto Rico Medicaid Medical Assistan |                                                     | Medical Assistance          |  |
| Rhode Island                          | Medical Assistance                                  | Medicaid, Welfare           |  |
| South Carolina                        | Medicaid                                            |                             |  |
| South Dakota                          | Medicaid                                            |                             |  |
| Tennessee                             | Tenncare                                            | Medicaid                    |  |
| Texas                                 | Medicaid                                            |                             |  |
| Utah                                  | Medicaid                                            |                             |  |
| Virginia                              | Medicaid                                            |                             |  |
| Virgin Islands                        | Medicaid                                            | Medical Assistance          |  |
| Vermont                               | Medicaid                                            | Welfare                     |  |
| Washington                            | shington Welfare Medical Coupon, Medical Assistance |                             |  |
| Wisconsin                             | Medicaid                                            |                             |  |
| West Virginia                         | Medicaid                                            |                             |  |
| Wyoming                               | Wyoming Title 19 Medical Assistance                 |                             |  |

Is {FACILITY} certified by Medicare as a SNF?

| YES | 1  |
|-----|----|
| NO  | 0  |
| DK  |    |
| RF  | -7 |

## MANAGEMENT SYSTEM SPECS:

If DK or RF are entered, flag FA21 for retrieval from another respondent in this facility.

FA21A moved to FA85.

#### FA22

Fill {STATE} with state field from FAVERIF3 (ADDR.ADDRSTAT). Spell out state name. Always use sampled facility state name.

## FA22

Is {FACILITY} licensed as a nursing {home/facility} by the {STATE} State Health Department or by some other State or Federal agency?

 YES, LICENSED BY STATE HEALTH DEPARTMENT
 1

 YES, LICENSED BY SOME OTHER AGENCY
 2

 (SPECIFY:\_\_\_\_\_)
 2

 NO, NOT LICENSED
 0

#### PROGRAMMER SPECS:

If 2 entered, present a soft range check: UNLIKELY RESPONSE. PLEASE VERIFY AND RE-ENTER.

#### MANAGEMENT SYSTEM SPECS:

If DK or RF are entered, flag FA22 for retrieval from another respondent in this facility.

Does {FACILITY} provide 24-hour a day, on-site supervision by an RN or LPN 7 days a week?

| YES | 1  |
|-----|----|
| NO  | 0  |
| DK  |    |
| RF  | -7 |

# MANAGEMENT SYSTEM SPECS:

If DK or RF are entered, flag FA23 for retrieval from another respondent in this facility.

|  | Return to FA19 for next PLACE that has FA17 = 1 (YES) for this respondent.<br>If no remaining place, go to BOX FA16. |
|--|----------------------------------------------------------------------------------------------------|
|--|----------------------------------------------------------------------------------------------------|

# BOX FA16

To be deemed eligible, a place must (1) have three or more beds, <u>and</u> (2) be certified by Medicaid or Medicare <u>or</u> be licensed as a nursing home and provide 24 hour, 7 day a week supervision by an RN or LPN. Subject each place looped through FA19-23 with this respondent to the steps in BOX FA16, one place at a time.

|             | 1. | If FA19 is less than 3, flag FACILITY/TENTATIVE ADDITION as INELIGIBLE,<br>set Place Type = INELIGIBLE LTC, decrement counter, and go to next Place or<br>Item 6 below.<br>Others, go to Item 2 below. [NOTE: This means DK and REF are assumed<br>equal to 3 or more.] |
|-------------|----|----------------------------------------------------------------------------------------------------|
|             | 2. | If FA20 or FA21 = 1 (YES, CERTIFIED BY MEDICAID OR MEDICARE) set<br>NNHES STATUS = ELIGIBLE and go to next Place or Item 6 below.<br>Others go to Item 3.                                                                                                    |
| BOX<br>FA16 | 3. | If FA22 = 1 or 2 (LICENSED BY STATE HEALTH DEPT. OR SOME OTHER<br>AGENCY), and FA23 = 1 (PROVIDES AROUND-THE-CLOCK NURSING<br>SUPERVISION), set NNHES STATUS = ELIGIBLE and go to next Place or Item<br>6 below.<br>Others go to Item 4.                                |
| FAIO        | 4. | If FA20, 21, 22, or 23 = -8 or -7, decrement counter, set a flag for retrieval, ask FA18 and go to next Place or Item 6. Others go to Item 5.                                                                                                    |
|             | 5. | Set NNHES STATUS = INELIGIBLE, set Place Type = INELIGIBLE LTC, decrement counter, and go to next Place or Item 6.                                                                                                    |
|             | 6. | If no remaining places for this respondent, but these are other pending tentative additions, go to CLOSING 3, p. 83.                                                                                                    |
|             | 7. | Else,<br>If counter > 1, go to FA24PRE.<br>If counter = 1, go to FA25.<br>If counter = 0, go to Closing 1.                                                                                                    |

FA24PRE Display Version 5 of Place Roster. If NEW FACILITY is eligible, display {FACILITY and}.

Throughout remainder of FA, FR, FG, and SS, display names of all Places displayed in FA24PRE (including NEW FACILITY, if filled in FA24PRE) as a special header right justified beginning on line 2 in the upper right corner of the screen. Also, throughout remainder of FA, FR, FG, and SS, for {FACILITY} fill, if only one eligible place, fill with PLACE NAME from Place Roster. If more than one eligible place, fill with [READ FAC/UNITS LISTED ABOVE]. If more than 4 places, display "MORE UNITS -- USE F2" on line 5.

## FA24PRE

All of the remaining questions will refer to {FACILITY and} {[READ FAC/UNITS LISTED BELOW]} combined.

{PLACE ROSTER VERSION 5}

PRESS ENTER TO CONTINUE.

#### BOX FA17 omitted.

#### FA24a

Fill with "all" if more than 2 places with NNHES STATUS=ELIGIBLE. If only two, fill with "both".

## FA24a

The questions are about the number of nursing beds and residents by payor type, special care units, and staffing. Can you answer these questions about {all/both} of these places?

| YES | 1  | (FA25) |
|-----|----|--------|
| NO  | 0  | (RR1)  |
| DK  | -8 | (FA25) |
| RF  | -7 | (RR1)  |

## FA24b

Present as question text for the NAME CELL at RR1.

## FA24b

Who would be the best person to answer questions about [READ FACILITIES/UNITS IN HEADER ABOVE]?

NAME

TITLE

## PROGRAMMER SPECS:

After the name and title have been posted to the Respondent Roster, go to CLOSING 6.

FA25 If FA19 (NUMBER OF BEDS) never equals DK or RF and the SUM OF FA19 can be calculated, display "From information I collected...<u>nursing</u> beds."; Else do not display.

# FA25

{From information I collected earlier, I understand that {FACILITY} has {SUM OF FA19, NUMBER OF BEDS IN FACILITY} <u>nursing</u> beds.}

Does {FACILITY} have any beds that are not licensed or certified as nursing {home/facility} beds?

| YES | 1  |            |
|-----|----|------------|
| NO  | 0  | (BOX FA18) |
| DK  | -8 | (BOX FA18) |
| RF  | -7 | (BOX FA18) |

## FA26-FA29

These questions are a subset of the questions in FA55-65, with a couple of variations on the question text. Only places that have non-nursing beds (FA25 = 1) are displayed on this matrix. Display as a matrix.

# SAMPLE LAYOUT

| FA26-29<br>{QUESTION DISPLAY AREA} |                                 |                        |                               |  |
|------------------------------------|---------------------------------|------------------------|-------------------------------|--|
| FA26<br>TYPE                       | FA27<br>NAME                    | FA28<br>BEDS/<br>UNITS | FA29<br>START<br>DATE<br>(YY) |  |
|                                    |                                 |                        |                               |  |
|                                    |                                 |                        |                               |  |
|                                    | {DISPLAY TYPE CATEGORIES ACROSS | 5 THE SCREEN HE        | =RE.}                         |  |

FA26 Display the following codes for TYPE across bottom of screen:

| 8  | = | ASSISTED LIVING                   |
|----|---|-----------------------------------|
| 9  | = | BOARD AND CARE                    |
| 10 | = | DOMICILIARY CARE                  |
| 6  | = | HOSPITAL                          |
| 14 | = | INDEPENDENT LIVING                |
| 15 | = | MENTAL HEALTH/PSYCHIATRIC SETTING |
| 11 | = | PERSONAL CARE HOME                |
| 12 | = | REST HOME                         |
| 91 | = | OTHER (SPECIFY:)                  |

## FA26

Please look at this card and tell me how you would describe the beds or units that are not certified or licensed as nursing {home/facility} beds.

PROBE: What kind of place is it? Any others?

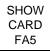

PRESS F1 FOR MORE ON NON-NURSING BEDS.

## **PROGRAMMER SPECS:**

When a number is entered for type, display the text for the category in the TYPE column. For code 91, display only the specified text.

FA27

Display "IF SAME AS TYPE, ENTER SHIFT/5" if only one eligible unit (as defined by display instructions above FA24).

FA27

What is the name of the place or unit? IF SAME AS TYPE, ENTER SHIFT/5. FOR ANY OTHER NAME, ENTER TEXT.

## PROGRAMMER SPECS:

If FA27=SHIFT/5 (SAME AS TYPE), display "The {TYPE CATEGORY} unit" in NAME field. Truncate names as follows:

- 8 = ASSISTED LIV
- 9 = BOARD & CARE
- 10 = DOMICIL CARE
- 6 = HOSPITAL
- 14 = INDEP LIVING
- 15 = MENTAL/PSYCH
- 11 = PERSNAL CARE
- 12 = REST HOME
- 91 = FIRST 12 CHARACTERS OF SPECIFIED TEXT

| FA28 |                                             |                                                                  |
|------|---------------------------------------------|------------------------------------------------------------------|
|      | How many beds or individual units are dedic | cated to {UNIT NAME}?                                            |
|      | NUMBER                                      | ( )<br>BEDS = 1<br>INDIVIDUAL UNITS = 2<br>OTHER (SPECIFY:) = 91 |

**PROGRAMMER SPECS:** 

When a code is selected for units (BEDS, INDIVIDUAL UNITS, OTHER SPECIFY), display the category or other specify text instead of the code. For example, "243 BEDS" where 243 was entered for number, and 1 was entered for unit. Soft range: 3-100; hard range: 1-1,600.

Consistency check: If number is greater than sum of FA19 minus 3, display the following message:

The number of {UNIT NAME}'s beds in FA28 ({FA28}) cannot be greater than the sum of beds in the facility ({FA19}). REVIEW NUMBERS WITH RESPONDENT. BACK UP TO CORRECT.

FA29

When did the (place/unit) begin operation?

YEAR 19()

PROGRAMMER SPECS:

Soft range: 87-95; Hard range: 00-96.

After all entries have been made, post all Places added in FA26 to the Place Roster; assign NNHES status = INELIGIBLE; If {FACILITY} fill in FA25 is filled with PLACENAME from Place Roster (this means there is only <u>one</u> eligible place), set locator code = PART OF NEW FACILITY; else if {FACILITY} fill in FA25 is filled with "[READ FACILITIES/UNITS IN HEADER ABOVE.]", set locator code = PART OF LARGER FACILITY;

set Place Type according to table in BOX FA11 (substituting FA26 for FA12 in the column heading).

For sum of beds in FA28:

Soft range: 3-100; hard range: 1-1,600.

Before escaping the matrix, perform this consistency check: If sum of beds and units in FA28 is greater than entry (or sum of entries) in FA19 - 3, display the following message:

The sum of non-nursing beds in FA28 ({sum of FA28}) cannot be greater than the sum of beds in the facility ({FA19}).

REVIEW NUMBERS WITH RESPONDENT. BACK UP TO CORRECT.

Display sum of beds and units in FA28. If sum of beds and units cannot be calculated, display "an unknown total of".

| FA30 |                                                                                                    |
|------|----------------------------------------------------------------------------------------------------|
|      | So that is a total of {NUMBER OF BEDS AND UNITS/AN UNKNOWN TOTAL OF} beds (or units) that are <u>not</u> licensed or certified as nursing {home/facility} beds (or units). Is that correct? |
|      | YES 1<br>NO 0                                                                                                    |

**PROGRAMMER SPECS:** 

If FA30 not=1, present message: BACK UP AND REVIEW RESPONSES IN FA26 AND FA27. CORRECT AS DIRECTED BY RESPONDENT.

If FA30=1, display in subsequent headers and fills that include {FACILITY}: "(excluding the {SUM OF BEDS AND UNITS IN FA28} non-nursing beds/units)". That is, if FA24=1 (a complex facility with a special header already specified in the first statement for BOX FA17), add that statement to the header (on the next available line in the upper right corner of the screen). In simpler cases, add the statement to the {FACILITY} fill.

BOX17B omitted.

FA30a Display the Place Roster in a "view only" matrix.

FA30a

HERE IS THE CURRENT PLACE ROSTER FOR YOUR REVIEW:

{PLACE ROSTER VERSION 1}

USE ARROW KEYS. TO EXIT, PRESS ESC.

## FA31PRE

Now we are going to ask only about the parts of {FACILITY} that <u>do</u> have beds certified or licensed as nursing {home/facility} beds.

PRESS ENTER TO CONTINUE.

| EOX<br>FA18 | If FACILITY is a LARGER FACILITY or is part of a LARGER FACILITY go to BOX<br>FA19.<br>Others, go to FA31. |
|-------------|----------------------------------------------------------------------------------------------------|
|-------------|----------------------------------------------------------------------------------------------------|

| FA31                |                                                                                                    |  |
|---------------------|----------------------------------------------------------------------------------------------------|--|
| Wł                  | nich <u>one</u> of the categories on this card <u>best</u> describes the ownership of {FACILITY}?                                                                                                    |  |
| SHOW<br>CARD<br>FA6 | FOR PROFIT (INDIVIDUAL, PARTNERSHIP, OR<br>CORPORATION)PRIVATE NONPROFIT (RELIGIOUS GROUP,<br>NONPROFIT CORP., ETC.)1PRIVATE OVERNMENT2CITY/COUNTY GOVERNMENT3STATE GOVERNMENT4VETERAN'S ADMINISTRATION5OTHER FEDERAL AGENCY6OTHER (SPECIFY:)91 |  |

FA32 moved to Round 3.

FA33 omitted.

FA34-FA41 moved to Round 3.

FA42 omitted.

FA43-46 (Number of Beds by Payer)

If any entry in FA28, display "MINUS NON-NURSING BEDS." Calculate fill as sum of FA19-sum of FA28. If unable to calculate because there is a DK entry in FA28, fill with "CAN'T CALC."

The fill below "NUMBER OF BEDS TO BE ACCOUNTED FOR:" is dynamic; it should display sum of FA19 minus the sum of FA28 minus any entries on the screen.

For the displays below TOTAL BEDS:

- If facility or any unit within the facility is certified by both Medicaid (FA20=1) and Medicare (FA21=1), display "FA43 DUALLY CERTIFIED, MEDICAID AND MEDICARE", with an entry field to the right. Display "DUALLY" in reverse video.
- If facility or any unit within the facility is certified by Medicaid (FA20=1), display "FA44 CERTIFIED BY MEDICAID" with an entry field to the right. If facility or any unit within the facility is also certified by Medicare (FA21=1), display "ONLY" in reverse video.
- If facility or any unit within the facility is certified by Medicare (FA21=1), display "FA45 CERTIFIED BY MEDICARE" with an entry field to the right. If facility or any unit within the facility is also certified by Medicaid (FA20=1), display "ONLY" in reverse video.
- If facility or any unit within the facility is certified by neither Medicaid (FA20=1) nor Medicare (FA21=1), display "FA46 CERTIFIED BY NEITHER MEDICAID NOR MEDICARE;" display "NEITHER" in reverse video. If facility is certified by Medicaid only (FA20=1, FA21 not=1), display "NOT CERTIFIED BY MEDICAID," with "NOT" in reverse video. If facility is certified by Medicare only (FA20 not=1, FA21=1), display "NOT CERTIFIED BY MEDICARE," with "NOT" in reverse video. To the right, prefill with the result of FA19 minus the sum of FA28 minus FA43 minus FA44 minus FA45.

When there is an entry in all previous questions that have been displayed in this series, the question text for FA46 should pop up at the top of the form, and the interviewer instructions for answer categories and an entry field for 1 or 0 should pop up at the bottom of the form.

Wherever MEDICAID appears on the screen, follow the display instructions above FA20 for adding ({OR STATE NAME FOR MEDICAID}).

## FA43-46 SAMPLE LAYOUT

| {Question tex | xt}                                                                                                    |             |                   |
|---------------|----------------------------------------------------------------------------------------------------|-------------|-------------------|
| то            |                                                                                                    | NUMBER      | NUMBER OF BEDS    |
|               | TOTAL BEDS {MINUS NON-NURSING BEDS}                                                                                                    | OF BEDS { } | BE ACCOUNTED FOR: |
| {FA43         | DUALLY CERTIFIED, MEDICAID AND MEDICARE                                                                                                    | ( )}        |                   |
| {FA44         | CERTIFIED BY MEDICAID {ONLY}                                                                                                    | ( )}        |                   |
| {FA45         | CERTIFIED BY MEDICARE {ONLY}                                                                                                    | ( )}        |                   |
| FA46          | { <u>NOT</u> CERTIFIED BY {MEDIC <u>AID</u> /MEDI <u>CARE</u> },<br>BUT LICENSED AS NURSING BEDS/<br>{CERTIFIED BY <u>NEITHER</u> MEDICAID NOR MEDICARE}<br>BUT LICENSED AS NURSING BEDS | { }         |                   |
|               | ENTER 1 IF CORRECT, 0 IF NOT CORRECT                                                                                                    | ( )         |                   |

|      | If FA20 and FA21 both = 1, go to FA43. |
|------|----------------------------------------|
| FA19 | Others, go to BOX FA20.                |

See instructions above FA20 for displaying {or {"ALLOWED FOR"...}}

# FA43

I recorded earlier that {FACILITY} is certified by {"PREFERRED" NAME FOR MEDICAID} {(or {"ALLOWED FOR" NAME(S) FOR MEDICAID})} as a Nursing Facility and by Medicare as a skilled Nursing Facility. How many beds are dually certified (that is, certified by both)?

NO. OF BEDS

## PROGRAMMER SPECS:

Soft range: 10-300; hard range: 0-1,600.

Consistency check: Entry in FA43 cannot be greater than the entry in sum of FA19 minus the sum of FA28. If it is, display the following message:

The number of dually certified beds in FA43 ({FA43}) cannot be greater than ({FA19-FA28}). REVIEW NUMBERS WITH RESPONDENT. BACK UP TO CORRECT.

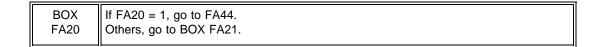

{I recorded earlier that {FACILITY} is certified by {"PREFERRED" NAME {FOR MEDICAID} {(or {"ALLOWED FOR" NAME(S) FOR MEDICAID})} as a Nursing Facility.} How many beds are certified under {"PREFERRED" NAME FOR MEDICAID} {or {ALLOWED FOR NAME(S) FOR MEDICAID}} {only}?

NO. OF BEDS

## **PROGRAMMER SPECS:**

Soft range: 10-300; hard range: 0-1,600.

Consistency check: Entry in FA44 cannot be greater than the entry in sum of FA19 minus the sum of FA28 minus FA43. If it is, display the following message:

The number of Medicaid only certified beds in FA44 ({FA44}) cannot be greater than ({FA19-FA28-FA43}). REVIEW NUMBERS WITH RESPONDENT. BACK UP TO CORRECT.

|      | If FA21 = 1, go to FA45. |  |
|------|--------------------------|--|
| FA21 | Others, go to BOX FA22.  |  |

FA45

Display {"I have recorded..."} if FA20 is not = 1.

FA45

{I have recorded that {FACILITY} is certified by Medicare as a Skilled Nursing Facility.} How many beds are certified under Medicare only?

NO. OF BEDS

**PROGRAMMER SPECS:** 

Soft range: 10-300; hard range: 0-1,600.

Consistency check: entry in FA45 cannot be greater than entry in sum of FA19 minus the sum of FA28 minus FA43 minus FA44.

If it is, display the following message:

The number of Medicare only certified beds in FA45 ({FA45}) cannot be greater than ({FA19-FA28-FA43-FA44}). REVIEW NUMBERS WITH RESPONDENT. BACK UP TO CORRECT.

In first fill, display FA19 minus sum of FA28.

If FA43 > 0, display second clause and fill with number in FA43.

If FA44 > 0, display third clause and fill with number in FA44.

If FA45 > 0, display fourth clause and fill with number in FA45.

In fifth clause, if FA19 minus sum of FA28 minus FA43 minus FA44 minus FA45≠0,

display "That leaves { } licensed nursing beds that are not certified ... or Medicaid." else Do not display.

If FA20=1, display "{"PREFERRED NAME" FOR MEDICAID (OR "ALLOWED FOR" NAMES FOR MEDICAID)}. If FA20=1 and FA21=1, display "or." If FA21=1, display "Medicare." If FA20=0, -8, -7 and FA21=0, -8, -7, display {"PREFERRED NAME" FOR MEDICAID} {(or "ALLOWED FOR" NAME(S) FOR MEDICAID)} or Medicare".

#### FA46

So, there is a total of { } nursing beds in {FACILITY}, {and { } are dually certified,} {and { } are certified by {"PREFERRED" NAME FOR MEDICAID} {(or "ALLOWED FOR" NAME(S) FOR MEDICAID)} {only},}" {and { } are certified by Medi<u>care</u> {only},} {that leaves { } licensed nursing beds that are not certified by {"PREFERRED NAME" FOR MEDICAID} {(or "ALLOWED FOR" NAME(S) FOR MEDICAID)} {or} {Medicare}. Is that correct?

PROGRAMMER SPECS: Disallow DK and RF in FA46. The first time 0 is entered in FA46, display the following message:

## BACK UP TO CORRECT.

If 0 is entered a second time, present the following message as an overlay:

PLEASE ENTER A BRIEF EXPLANATION:

| BOX   | IF FA20=1 or FA21=1, go to FA47 PRE; else |
|-------|-------------------------------------------|
| FA22c | go to FA49.                               |

## FA47PRE

If FA20 and FA21 = 1, display {"PREFERRED" NAME FOR MEDICAID} {(or {"ALLOWED FOR" NAME(S) FOR MEDICAID)}, Medicare, and private pay";

Else, if FA20 = 1, and FA21 = 0, display {"PREFERRED" NAME FOR MEDICAID} {(or {"ALLOWED FOR" NAME(S) FOR MEDICAID)} and private pay";

Else, if FA20 = 0 and FA21 = 1, display "Medicare and private pay";

Else display "private pay".

# FA47PRE

Next, I'm going to ask about the number of current residents having {"PREFERRED" NAME FOR MEDICAID} {(or {"ALLOWED FOR" NAME(S) FOR MEDICAID}}, Medicare, and private pay/{"PREFERRED" NAME FOR MEDICAID} {(or {"ALLOWED FOR" NAME(S) FOR MEDICAID)} and private pay/Medicare and private pay/private pay} as their source of payment.

If you need to go get the relevant records, I can pause for a moment.

ALLOW RESPONDENT TIME TO GATHER RECORDS, IF NECESSARY.

PRESS ENTER TO CONTINUE.

BOX FA22a

If FA20 = 1, go to FA47. Else, if FA21 = 1, go to FA48. Else, go to FA49.

Based on your most recent daily census, how many current residents have {"PREFERRED" NAME FOR MEDICAID} {(or {"ALLOWED FOR" NAME(S) FOR MEDICAID)} as a source of payment?

## NO. OF RESIDENTS

#### **PROGRAMMER SPECS:**

Soft range: 10-300; hard range: 0-1,600. Consistency check: If the entry is greater than 100% of the entry in FA43 plus FA44, display the following message:

If it is, display the following message:

The number of Medicaid residents in FA47 ({FA47}) cannot be greater than the number of Medicaid certified beds in the facility ({FA43+FA44}). REVIEW NUMBERS WITH RESPONDENT. BACK UP TO CORRECT.

FA48

Based on your most recent daily census, how many current residents have Medicare as their primary source of payment?

## NO. OF RESIDENTS

PROGRAMMER SPECS:

Soft range: 10-300; hard range: 0-1,600. Consistency check: If the entry is greater than 100% of the entry in FA43 plus FA45 display the following message:

The number of Medicare residents in FA48 ({FA48}) cannot be greater than the number of Medicare certified beds in the facility ({FA43+FA45}). REVIEW NUMBERS WITH RESPONDENT. BACK UP TO CORRECT.

Based on your most recent daily census, how many of the current residents in {FACILITY} have private pay as their only source of payment for basic care?

## NO. OF RESIDENTS

PROGRAMMER SPECS:

Soft range: 10-300; hard range: 0-1,600.

Consistency check: If FA49>0, FA49 cannot be greater than 100% of FA19 minus the sum of FA28 minus FA47 or FA48 (whichever is greater).

If it is, present the following message:

The number of private pay residents in FA49 ({FA49}) cannot be greater than the number of nursing beds in the facility ({FA19-(FA28-(FA47 or FA48))}). REVIEW NUMBERS WITH RESPONDENT. BACK UP TO CORRECT.

BOX FA22c moved to SAQ.

FA50 moved to SAQ.

BOX FA22d moved to SAQ.

FA51 moved to SAQ.

FA52

How many residents were in {FACILITY} altogether at midnight last night?

NO. OF RESIDENTS

PROGRAMMER SPECS:

Soft range: 10-300; hard range: 0-1,600.

Consistency check: FA52 cannot be greater than sum of FA19 minus the sum of FA28. If it is, present the following message:

The number of residents in eligible units in FA52 ({FA52}) cannot be greater than the sum of all beds in the facility minus those beds in ineligible units ({FA19-FA28}). REVIEW NUMBERS WITH RESPONDENT. BACK UP TO CORRECT.

FA53 moved to SAQ.

# \*CTRL/E OK\* FA54 Next, we're interested in learning about any special care units within {FACILITY} -- units with a specified number of beds identified and dedicated for residents with specific needs or diagnoses. Does {FACILITY} have any special care units, such as those listed on this card? Image: Show CARD FA7 AT LEAST ONE SPECIAL CARE UNIT MENTIONED 1 Image: No SPECIAL CARE UNITS 0 Image: No SPECIAL CARE UNITS 0 Image: No SPECIAL CARE UNITS -8 Image: No SPECIAL CARE UNITS -8 Image: No SPECIAL CARE UNITS -7 Image: No SPECIAL CARE UNITS -7 Image: No SPECIAL CARE UNITS -7 Image: No SPECIAL CARE UNITS -7 Image: No SPECIAL CARE UNITS -7 Image: No SPECIAL CARE UNITS -7 Image: No SPECIAL CARE UNITS -7 Image: No SPECIAL CARE UNITS -7 Image: No SPECIAL CARE UNITS -7 Image: No SPECIAL CARE UNITS -7 Image: No SPECIAL CARE UNITS -7 Image: No SPECIAL CARE UNITS -7 Image: No SPECIAL CARE UNITS -7 Image: No SPECIAL CARE UNITS -7

## FA55-65 Display as a matrix.

SAMPLE LAYOUT

| FA55-65      |                                                   | {QUESTION    | N DISPLAY AREA         | .}            |                       |                                                |
|--------------|---------------------------------------------------|--------------|------------------------|---------------|-----------------------|------------------------------------------------|
| FA55<br>TYPE | FA56<br>NAME                                      | FA57<br>BEDS | FA58<br>RESI-<br>DENTS | FA59<br>STAFF | FA60<br>START<br>YEAR | FA61-4<br>PAY SOURCE<br>MEDICAID?<br>MEDICARE? |
|              |                                                   |              |                        |               | 19<br>YR              |                                                |
|              |                                                   |              |                        |               | 19<br>YR              |                                                |
|              |                                                   |              |                        |               | 19<br>YR              |                                                |
|              |                                                   |              |                        |               | 19<br>YR              |                                                |
|              | {DISPLAY TYPE CATEGORIES ACROSS THE SCREEN HERE.} |              |                        |               |                       |                                                |

FA55 Display the following codes for TYPE across bottom of screen:

1

- = ALZHEIMER'S AND RELATED DEMENTIAS
- 2 = AIDS/HIV
- 3 = DIALYSIS
- 4 = CHILDREN WITH DISABILITIES
- 5 = BRAIN INJURY (TRAUMATIC OR ACQUIRED)
- 6 = HOSPICE
- 7 = HUNTINGTON'S DISEASE
- 8 = REHABILITATION
- 9 = VENTILATOR/PULMONARY
- 91 = OTHER (SPECIFY:\_\_\_\_\_

| FA55         |                                                                               |
|--------------|-------------------------------------------------------------------------------|
| SHOW<br>CARD | What kind of special care unit(s) does {FACILITY} have?<br>PROBE: Any others? |
| FA7          | PRESS F1 FOR DIALYSIS DEFINITION.                                             |

)

## PROGRAMMER SPECS:

When a number is entered for type, display the text for the category in the TYPE column. For code 91, display only the specified text.

FA56

What is the name of the unit? IF SAME AS TYPE, ENTER SHIFT/5. FOR ANY OTHER NAME, ENTER TEXT.

## PROGRAMMER SPECS:

If FA56=-5, display "The {TYPE CATEGORY} unit" in NAME cell. Truncate names as follows:

- 1 = ALZHEIMER'S
- 2 = AIDS/HIV
- 3 = DIALYSIS
- 4 = CHILDREN
- 5 = BRAIN INJURY
- 6 = HOSPICE
- 7 = HUNTINGTON'S
- 8 = REHAB
- 9 = VENTILATOR
- 91 = FIRST 12 CHARACTERS OF SPECIFIED TEXT

If same TYPE CATEGORY is entered a second time, disallow SHIFT/5 for that unit. Display the message: YOU MUST ENTER ANOTHER NAME FOR THIS UNIT.

How many beds are dedicated to {UNIT NAME}?

## NO. OF BEDS

#### PROGRAMMER SPECS:

Soft range: 3-100; hard range: 1-1,1599.

Consistency check: If FA57 is greater than sum of FA19 minus 1, display the following message:

The number of beds in {UNITNAME} in FA57 ({FA57}) cannot be greater than the number of beds in the facility minus 1 ({FA19-1}). REVIEW NUMBERS WITH RESPONDENT. BACK UP TO CORRECT.

FA58

How many residents were in {UNIT NAME} at midnight last night?

## NO. OF RESIDENTS

PROGRAMMER SPECS:

Soft range: 3-100; hard range: 0-1,1599.

Consistency checks: FA58 cannot be greater than FA57. FA58 cannot be greater than FA52. If it is, display the following message(s):

The number of residents in {UNITNAME} cannot be greater than the number of beds in {UNITNAME} ({FA57})/{residents in eligible units ({FA52})}. REVIEW NUMBERS WITH RESPONDENT. BACK UP TO CORRECT.

FA59

Does {UNIT NAME} have direct care patient staff dedicated to it?

FA60

In what year did the unit begin operation?

YEAR 19( )

PROGRAMMER SPECS: Soft range: 87-95; hard range: 00-97.

| BOX<br>FA22e | If FA20 = 0 for all eligible units (FACILITY NOT CERTIFIED BY MEDICAID), go to<br>BOX FA22f.<br>Else, go to FA61. |
|--------------|----------------------------------------------------------------------------------------------------|
|--------------|----------------------------------------------------------------------------------------------------|

See instructions above FA20 for displaying "or STATE NAME..."

# FA61

Is any resident's care in the unit paid for by {"PREFERRED" NAME FOR MEDICAID} {(or {"ALLOWED FOR" NAME(S) FOR MEDICAID})}?

| YES | 1  |
|-----|----|
| NO  | 0  |
| DK  | 8  |
| RF  | -7 |

## FA62 omitted.

| BOX<br>FA22f | If FA21 = 0 for all eligible units (FACILITY NOT CERTIFIED BY MEDICARE), go to<br>BOX FA23.<br>Else, go to FA63. |
|--------------|----------------------------------------------------------------------------------------------------|
|--------------|----------------------------------------------------------------------------------------------------|

## FA63

Is any resident's care in the unit paid for by Medicare?

| YES | 1  |
|-----|----|
| NO  | 0  |
| DK  | -8 |
| RF  | -7 |
|     |    |

FA64 omitted.

| BOX<br>FA23<br>If | sum of FA19 minus SUM OF BEDS OR UNITS IN FA28 minus SUM OF BEDS in<br>FA57 > 0, go to FA65.<br>sum of FA19 minus SUM OF BEDS OR UNITS IN FA28 minus the SUM OF BEDS<br>in FA57 < 0, present the following message: THE NUMBER OF BEDS IN<br>SPECIAL CARE UNITS (SUM OF FA57) CANNOT BE GREATER THAN THE<br>TOTAL NUMBER OF BEDS IN THE FACILITY (SUM OF FA19). BACK UP,<br>REVIEW ENTRIES IN FA57, FA19, AND FA13 CORRECT IF NECESSARY.<br>sum of FA19 minus SUM OF BEDS OR UNITS IN FA28 minus SUM OF BEDS in<br>FA57 = 0, go to Box FA23a.<br>bthers, if FA65 and FA66 have not been asked, go to FA65.<br>Ise, go to BOX FA23a. |
|-------------------|----------------------------------------------------------------------------------------------------|
|-------------------|----------------------------------------------------------------------------------------------------|

If only one special care unit entered in FA55, do not display the first sentence.

If unable to calculate DIFFERENCE, do not display first 2 statements, and display "some number of " in the question.

# FA65

{So that makes a total of {SUM OF BEDS IN FA57} special care unit beds in {FACILITY}. You told me earlier that there are {NUMBER OF BEDS IN FA19} certified or licensed nursing {home/facility} beds in {FACILITY} altogether.

So that leaves {DIFFERENCE/some number of} beds that are <u>not</u> part of a special care unit. Is that correct?

| YES | 1  |
|-----|----|
| NO  | 0  |
| DK  | -8 |
| RF  | -7 |
| KF  | -7 |

PROGRAMMER SPECS:

The first time 0, -7, or -8 is entered, present the following message: PLEASE BACK UP TO REVIEW ENTRIES IN FA57, FA19, AND FA13. CORRECT IF NECESSARY. FA66 Do not display FA66 on the FA55-65 matrix.

## FA66

What can I call that part of {FACILITY} -- the general population unit, or do you have another name for these beds?

IF GENERAL POPULATION UNIT, ENTER SHIFT/5. FOR ANY OTHER NAME, ENTER TEXT.

## PROGRAMMER SPECS:

When -5 is entered in NAME cell for FA66, display "GENERAL POPULATION UNIT."

| BOX<br>FA23a | <ul> <li>Post all Places added in FA55-66 to the Place Roster. Set NNHES STATUS = ELIGIBLE;</li> <li>If {FACILITY} fill in FA25 is filled with PLACE NAME from Place Roster (this means there is only <u>one</u> eligible place), set locator code = PART OF SAMPLED FACILITY; else if {FACILITY} fill in FA25 is filled with "[READ FACILITY]; else if {FACILITY} fill in FA25 is filled with "[READ FACILITIES/UNITS IN HEADER ABOVE.]", set locator code = PART OF LARGER FACILITY.</li> <li>set Place Type = ELIGIBLE LONG-TERM CARE.</li> </ul> |
|--------------|----------------------------------------------------------------------------------------------------|
|--------------|----------------------------------------------------------------------------------------------------|

# FA66a

Display the Place Roster in a "view only" matrix.

FA66a

HERE IS THE CURRENT PLACE ROSTER FOR YOUR REVIEW:

{PLACE ROSTER VERSION 1}

USE ARROW KEYS. TO EXIT, PRESS ESC.

FA67PRE through FA68 moved to Round 3.

BOX FA25 omitted.

FA69-FA71 omitted.

BOX FA26 omitted.

FA72 through FA76 moved to Round 3.

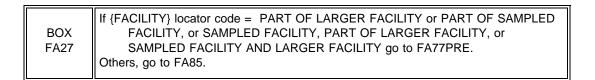

# FA77

No special header should be displayed.

# FA77PRE

The next question is about {LARGER FACILITY} as a whole.

PRESS THE F2 KEY TO REVIEW PLACE ROSTER.

PRESS ENTER TO CONTINUE.

| FA77                 |                                                                                                    |
|----------------------|----------------------------------------------------------------------------------------------------|
| Which one of the cat | tegories on this card best describes the ownership of {LARGER FACILITY}?                                                                                                    |
| SHOW<br>CARD<br>FA6  | FOR PROFIT (INDIVIDUAL, PARTNERSHIP,<br>OR CORPORATION)1PRIVATE NONPROFIT<br>(RELIGIOUS GROUP, NONPROFIT CORP., ETC.)2CITY/COUNTY<br>GOVERNMENT3STATE<br>GOVERNMENT4VETERAN'S<br>OTHER FEDERAL<br>AGENCY6OTHER (SPECIFY:)91 |

FA78 moved to Round 3.

BOX FA28 moved to Round 3.

FA79 through FA82 omitted.

FA83 moved to Round 3.

FA84 moved to Round 3.

FA84a omitted.

FA85PRE Display Version 5 of Place Roster.

IF FA20 = 0, display "CHECK NOT MEDICAID...OF SAQ"; else do not display. IF FA21 = 0, display "CHECK NOT MEDICARE...OF SAQ"; else do not display.

\*CTRL/E OK\*

FA85PRE

Next, we need some information about the nursing personnel in {FACILITY/[READ FACILITIES LISTED BELOW]} during the second full week in January 1996. We thought you might not have this information immediately at hand today, so I have this questionnaire I can leave with you to pick up later today, or I can make arrangements to give it to someone else to fill out later if you prefer.

RECORD THE FOLLOWING VERBATIM IN BLANK LINE AT TOP OF FIRST SAQ PAGE:

{PLACE ROSTER VERSION 5}

{CHECK "NOT MEDICAID CERTIFIED" ON QUESTION 1 OF SAQ.}

{CHECK "NOT MEDICARE CERTIFIED" ON QUESTION 1 OF SAQ.}

PRESS ENTER TO CONTINUE.

For SAQ status to be marked as complete, item 2 must be selected or item 4 must be selected and both overlay questions must be 1(YES). If 4 is selected and at least one overlay=0(NO), display message on FA85 at bottom of screen: SAQ IS NOT COMPLETE. REENTER RESULTS.

## 

## MANAGEMENT SYSTEM SPECS:

If 1, 3, or 91 is entered, flag for retrieval from another respondent in this facility. However, note that the SAQ items are not critical items. Do not retrieve RF. Disallow DK.

If 2 is entered, code as complete. If SAQ is not receipted in house, flag for data retrieval in next round. Add name volunteered in 3 to Respondent Roster, and add to Section FG as respondent for staffing. If 4, display as an overlay:

Have these SAQ items been collected:

|      | YES=1   | NO=0 |
|------|---------|------|
| 1-2? | <br>( ) |      |
| 3-7? | <br>( ) |      |

BOX FB8 omitted.

## FB37

Next, I have a few questions about physicians' services within {FACILITY/[READ FACILITY/UNITS ABOVE]}. Does {FACILITY/[READ FACILITY/UNITS ABOVE]} have a contract with any group of physicians to provide services to residents?

| YES | 1  |        |
|-----|----|--------|
| NO  |    |        |
| DK  |    |        |
| RF  | -7 | (FB43) |

FB38 Display Group Roster.

FB38

What is the name of the group?

PROBE: Are there any other groups?

NAME OF GROUP

NAME OF GROUP

USE ARROW KEYS. CTRL/A = ADD. CTRL/D = DELETE TO EXIT, PRESS ESC.

BOX FB9 ASK FB39 - FB42 FOR ALL GROUPS IN FB38.

FB39

What is the number of physicians provided under contract from {GROUP}?

NUMBER

Hard range: 0-999; soft range: 1-20.

If 0 entered, display overlay screen: PRESS CTRL/K TO EXPLAIN WHY THERE ARE NO PHYSICIANS. THEN PRESS ENTER TO CONTINUE.

FB40 Ask for each group recorded in FB38. Fill with name of group from FB38. Display "Think about" for first group. Display "Next, think about" for second group.

## FB40

{Think about/Next, think about} the physician services provided by {GROUP}. Does {FACILITY/[READ FACILITY/UNITS ABOVE]} ever bill the resident through the basic or ancillary rate for these services, at least for some residents or some of the time?

| YES |   | (NEXT GROUP OR |
|-----|---|----------------|
| DK  |   | FB43)          |
| RF  |   | FB43)          |
|     | - | FB43)          |

#### FB41

Taking all their visits to residents into account, does {GROUP} bill entirely, mostly, sometimes, or rarely through {FACILITY/[READ FACILITY/UNITS ABOVE]}?

| ENTIRELY  | 1 |
|-----------|---|
| MOSTLY    |   |
| SOMETIMES | 3 |
| RARELY    | 4 |

# FB42

If this is other than the first group entered in FB38, display "ENTER = SELECT/DESELECT." Else, do not display.

#### FB42

What are the names of the physicians provided by {GROUP}?

PHYSICIAN

DR.

USE ARROW KEYS. {ENTER=SELECT/DESELECT.} CTRL/A = ADD. CTRL/D = DELETE. TO EXIT, PRESS ESC.

#### PROGRAMMER SPECS:

Doctor names entered in FB42 should be flagged in the database as billing through the facility. Allow escape from this roster without text entry. When a doctor is added to the roster using CTRL/A, do not allow "SELECT/DESELECT" to function for that doctor while on this screen. CTRL/D is only valid for a doctor whose name has just been added to the roster.

| ANY MORE GROUPS? |              |
|------------------|--------------|
|                  |              |
| YES 1 (FB39)     |              |
| NO               |              |
|                  | YES 1 (FB39) |

FB43

Display "Aside from the physicians provided through the group(s) that you just told me about" and "other", if FB37 = 1. Display "group" if FB37 = 1. If more than one group entered at FB38, display "groups".

## FB43

{Aside from the physicians provided through the group(s) that you just told me about,} {A/}are there any {other} physicians who see residents at {FACILITY/[READ FACILITY/UNITS ABOVE]} and for whom the facility bills the resident through the basic or ancillary rate, at least for some residents or some of the time?

| YES | 1  |            |
|-----|----|------------|
| NO  | 0  | (BOX FB11) |
| DK  | -8 | (BOX FB11) |
| RF  | -7 | (BOX FB11) |

## FB44

Display Doctor Roster from FB42.

If coming to FB44 from any question but FB43, display "I understand that...of the time"; else do not display.

## FB44

{I understand that there are some physicians who see residents at {FACILITY/[READ FACILITY/UNITS ABOVE]} and for whom the facility bills the resident through the basic or ancillary rate, at least for some residents or some of the time.} What are the names of these physicians?

PHYSICIAN

DR.

USE ARROW KEYS. CTRL/A = ADD. CTRL/D = DELETE. TO EXIT, PRESS ESC.

#### PROGRAMMER SPECS:

Do not allow "SELECT/DESELECT" on this screen. If "ENTER" is pressed on the name of a doctor who appears on this screen as a result of entry in FB42, display the following message: CANNOT SELECT A DOCTOR WHO ALREADY APPEARS ON THIS SCREEN.

Create a Doctor Roster from the names entered in FB42 and FB44. The Roster will be used in the Use Questionnaire. Doctor names entered in FB44 should be flagged in the database as billing through the facility. Allow escape from this roster without text entry.

| вох | Review DOCTOR ROSTER. If no names or groups entered in DOCTOR ROSTER<br>from FB44, go to FR1PRE;            |
|-----|----------------------------------------------------------------------------------------------------|
|     | else if any names entered in FB44, ask FB45 for each doctor entered on ROSTER from FB44, then go to FR1PRE. |

| FB45 |                                                                                                    |
|------|----------------------------------------------------------------------------------------------------|
|      | Taking all (his/her) visits to residents into account, does Dr. {PHYSICIAN} bill entirely, mostly, sometimes, or rarely through {FACILITY/[READ FACILITY/UNITS ABOVE]}? |
|      | ENTIRELY       1         MOSTLY       2         SOMETIMES       3         RARELY       4                                                                                |

## SECTION FR. FACILITY RATE SCHEDULE

Design Note: CAPI questions about the rate schedule have been moved to Round 3.

FR1PRE

In the fourth sentence, display Medicaid if FA20=1; display Medicare if FA21=1. See instructions above FA20 for displaying "PREFERRED NAME FOR..."

#### FR1PRE

Next, I'd like to get some information on the basic rates residents in [READ FACILITY/UNITS ABOVE] are charged. (Most {facilities/homes} have one or more set rates they charge their residents for room and board and basic services. Usually this rate includes basic nursing services and sometimes it includes medical services as well. I'm interested in the <u>basic rates</u> charged by {FACILITY} for {{"PREFERRED" NAME FOR MEDICAID} {(or {"ALLOWED FOR" NAME(S) FOR MEDICAID}),} private pay, {and Medicare} residents. If you have a preprinted schedule of any of these rates, I would like to have a copy.)

| PRINTED RATE SCHEDULE PROVIDED          | 1 |
|-----------------------------------------|---|
| NO PRINTED RATE SCHEDULE AVAILABLE      | 0 |
| PRINTED RATE SCHEDULE WILL BE AVAILABLE |   |
| LATER TODAY                             |   |
| (SPECIFY WHEN AND FROM WHOM:)           | 2 |
|                                         |   |

PRESS F2 TO REVIEW THE PLACE ROSTER.

#### MANAGEMENT SYSTEM SPECS:

If FR1PRE=2, flag this section for retrieval later in the day.

If 1 entered in FR1PRE, go to FR1 BOX FR1 Else go to FG1PRE.

PROGRAMMER SPECS: Disallow -7 (RF) in FR1.

FR2-FR4C2 moved to Round 3.

| BOX FR2 If {FACILITY} has no Medicaid beds (FA20 does not = 1), go to BOX FR3.<br>Else go to FR5. |  |
|---------------------------------------------------------------------------------------------------|--|
|---------------------------------------------------------------------------------------------------|--|

FR5

Display {"PREFERRED" NAME FOR MEDICAID} {(or {"ALLOWED FOR" NAME(S) FOR MEDICAID}))} if the state in the Facility's address is a state that uses a name other than "Medicaid". Else display "MEDI<u>CAID</u>".

## FR5

Is {"PREFERRED" NAME FOR MEDICAID} {(or {"ALLOWED FOR" NAME(S) FOR MEDICAID})} on the rate schedule?

| YES |   |  |      |  |  |  |  |  |  |   |   |  |  |  |  |   |  |   |  |  |  |  | 1  |
|-----|---|--|------|--|--|--|--|--|--|---|---|--|--|--|--|---|--|---|--|--|--|--|----|
| NO. |   |  |      |  |  |  |  |  |  |   |   |  |  |  |  |   |  |   |  |  |  |  | 0  |
| DK  | • |  | <br> |  |  |  |  |  |  | • | • |  |  |  |  | • |  | • |  |  |  |  | -8 |

| BOX FR3 | If {Facility} has no Medicare beds (FA21 does not = 1), go to FG1PRE.<br>Else go to FR6. |
|---------|------------------------------------------------------------------------------------------|
|         | 5                                                                                        |

| FR6 |                                   |
|-----|-----------------------------------|
|     | Is Medicare on the rate schedule? |
|     | YES                               |

## SECTION FG: FACILITY RECORDS ORGANIZATION GRID

## FG3

RESIDENCE HISTORY RECORDS: I may need information about where [READ SP NAME(S) FROM FACE SHEET] lived prior to entering {FACILITY}, and if (he/she/they) have left, where (he/she/they) went. What is the name and title of the staff member who would be the best source for this information?

RECORD NAME AND TITLE ON PAPER FROG.

PRESS ENTER TO CONTINUE.

#### FG4

HEALTH STATUS RECORDS: I will also need some information about [SP(s)] health status at the time of admission to {FACILITY} and about the MDS forms. What are the names and titles of the staff members who would be the best source for this information?

RECORD NAME AND TITLE ON PAPER FROG.

IF LOCATED OUTSIDE FACILITY, PROBE FOR ADDRESS.

PRESCRIPTION MEDICINE RECORDS: I will also be collecting information about the use of prescribed medicines. Who would be the best source for this information? (What is (his/her) title?)

RECORD NAME AND TITLE ON PAPER FROG.

PRESS ENTER TO CONTINUE.

FG5 omitted.

# FG5A

EXPENDITURE RECORDS: Also, I'll need to talk to someone about billing and payments received for services provided.

What is the name and title of the person I should talk to about this kind of information?

RECORD NAME AND TITLE ON PAPER FROG.

PRESS ENTER TO CONTINUE.

FG8-11 omitted.

BOXES FG1 and FG2 omitted.

BOX FA29 omitted.

# CLOSING 1

THE FACILITY-LEVEL QUESTIONS FOR THIS CASE ARE COMPLETE FOR THIS ROUND.

PRESS ENTER TO RETURN TO FACILITY NAVIGATION SCREEN.

PROGRAMMER SPECS:

Upon pressing enter, next screen is FACILITY NAVIGATE screen.

CLOSING 2 omitted.

CALL HOME SUMMARY REPORT omitted.

CLOSING 3

Allow display of up to 6 lines for respondent and place.

## **CLOSING 3**

Thank you. Those are all the questions I have for you at the moment. Right now, I need to make arrangements to speak to [READ NAME(S) BELOW]:

{RESPONDENT NAMED IN FA18} {PLACE FLAGGED AS TENTATIVE ADDITION} {RESPONDENT NAMED IN FA18} {PLACE FLAGGED AS TENTATIVE ADDITION} {RESPONDENT NAMED IN FA18} {PLACE FLAGGED AS TENTATIVE ADDITION}

PRESS ENTER TO RETURN TO FACILITY NAVIGATION SCREEN.

CLOSING 4-5 omitted.

CLOSING 6

Thank you. Those are all the questions I have for you at the moment. Right now, I need to make arrangements to speak to {RESPONDENT NAMED IN FA24b}.

PRESS ENTER TO RETURN TO FACILITY NAVIGATION SCREEN.

CLOSING 7 omitted.

## SECTION MD: FACILITY MISSING DATA (MD)

## **Overall Programming Specifications**

All of the overall programming specifications specified in the Facility-Level Questionnaire, pages 2 -19, are applicable in the Facility Missing Data Module.

If there is any facility missing data still outstanding, after entering a response to the last MD item in facility level missing data, the cursor returns to the MD management screen (FQ\_MISS); else if there is <u>no</u> missing data, in any of the three "sections" (i.e., Facility Questionnaire, Status of SAQ, Status of Facility Rate Schedule), the application goes to FAEND, then to the Facility Navigation Screen (F\_SELECT).

#### SECTION MD: FACILITY MISSING DATA

#### Facility Level Data Retrieval

At the facility level, data retrieval of missing data may occur at three different points in the application. The first is data retrieval of critical items (and other non-critical items noted for data retrieval) in the FA section of the facility questionnaire. The second is collection of the facility rate schedule. If FR1PRE = 2 (a printed rate schedule will be available later in the day), then the data retrieval "introduction screen" (FQ\_MISS) will include collection of the facility rate schedule as a viable choice. The final point at which data retrieval may occur is for collection of the SAQ. If at FA85 (status of the SAQ), the status is other than "4" or "2" ("COMPLETE"), the data retrieval introduction screen will include updating the status of the SAQ as a choice.

On the facility navigate screen, if there is any data retrieval to be done, then the line for "CURRENT STATUS" will indicate that facility data retrieval needs to be done and the line for "FACILITY QUESTIONNAIRE" will say "MISSING DATA".

#### SAMPLE LAYOUT

| F_SELECT |                                                                                            |                                         |  |
|----------|--------------------------------------------------------------------------------------------|-----------------------------------------|--|
|          | FACILITY NAVIG                                                                             | ATION                                   |  |
|          | CURRENT STATUS: (NEED FAC RE                                                               | TRIEVAL AND SP WORK)                    |  |
|          | <ol> <li>FACILITY QUESTIONNAIRE</li> <li>SAMPLING STATUS</li> <li>SP NAVIGATION</li> </ol> | (MISSING DATA)<br>(COMPLETE)<br>(READY) |  |

When "1" is selected at the navigate screen when the facility questionnaire status is "MISSING DATA", the flow is from the navigate screen to FQ\_MISS. This screen provides the interviewer with the options for collecting missing data as described above.

#### SAMPLE LAYOUT

FQ\_MISS

#### MISSING DATA

#### INTERVIEWER: WHAT WOULD YOU LIKE TO DO?

(

)

(FA85)

#### 0. RETURN TO FACILITY NAVIGATION SCREEN

- 1. RETRIEVE FACILITY LEVEL MISSING DATA (FQ\_MISS1)
- 2. MARK STATUS OF SAQ
- 3. COLLECT THE FACILITY RATE SCHEDULE (FR1PRE)

#### {INTERVIEWER MESSAGE}

#### **PROGRAMMER SPECS:**

#### 1. RETRIEVE FACILITY LEVEL MISSING DATA

When item 1 is selected the interviewer is presented with the missing data summary screen. This screen provides for review of all missing data for the sampled facility. It will have a permanent header, centered, that says: THE FOLLOWING ITEMS ARE MISSING FROM FQ. CONFIRM THAT RESPONDENT CAN ANSWER AT LEAST ONE QUESTION.

After reviewing these items and pressing <ENTER> on the last of the review screens, the interviewer is presented with the respondent roster (RR1) in order to select the respondent who will attempt to answer the missing data questions.

If a respondent is selected, the application is steered to the first of the missing data items followed by all remaining missing data items. After entering an answer for each item, the interviewer is returned to FQ\_MISS. (Unless there is no more missing data, in which case, the application goes to FAEND, then the facility navigation screen.)

The items in the facility application that may be flagged for data retrieval are as follows:

FAVERIF1-5 FA2 (part of larger facility) FA19-23 (eligibility block)

"MISSING DATA" on the FQ\_MISS screen and at the navigate screen can be set to COMPLETE if none of the items in the missing data module are flagged "-8" (DK). Otherwise, the MD module remains open.

If there is no facility level missing data, that is "1" is not a viable entry, display a message at the bottom of this screen: "THERE IS NO FACILITY LEVEL MISSING DATA."

#### 2. MARK STATUS OF SAQ

If the interviewer selects "2" from FQ\_MISS, CAPI goes directly to FA85 and the interviewer updates the SAQ status accordingly.

If FA85 for the FACILITY/ELIGIBLE UNITS has been entered as "2" or "4", display a message at the bottom of the screen: "THERE ARE NO STAFFING SAQS THAT NEED TO BE MARKED."

#### 3. COLLECT THE FACILITY RATE SCHEDULE

If the interviewer selects "3", from FQ\_MISS, CAPI goes to FR1PRE. In the data retrieval module, all of the text on the screen is optional because FR1PRE has already been presented once. It is important to display the text in FR1PRE because it shows the interviewer (in the header) the units to be included on the rate schedule as well as the types of rates (i.e., Medicaid, Medicare, private pay) expected. If a printed rate schedule is provided, the interviewer will check the schedule for the expected rates, as specified in section FR of the facility questionnaire.

If FR1PRE is coded "1" or "0" for all FACILITY/ELIGIBLE UNITS, display a message at the bottom of the screen: THERE ARE NO FACILITY RATE SCHEDULES THAT NEED TO BE COLLECTED.

What follows are the three different Missing Data modules relevant to facility level data collection.

#### RETRIEVE FACILITY LEVEL MISSING DATA

FQ\_MISS1

For any critical items with invalid responses (as specified in the programmer specifications for the Facility Questionnaire), display flush left, the screen name of the missing item and in a second column the screen text for that item. Display the items in the same sequence in which they appear in the application.

| FQ_MISS1                                                                                                    |                                                                                                    |
|----------------------------------------------------------------------------------------------------|----------------------------------------------------------------------------------------------------|
|                                                                                                    | THE FOLLOWING ITEMS ARE MISSING FROM FQ.<br>HAT RESPONDENT CAN ANSWER AT LEAST ONE QUESTION.                                                                                                    |
| {FAVERIF1<br>{FAVERIF3<br>{FAVERIF4<br>{FAVERIF5<br>{FA2<br>{FA19<br>{FA20<br>{FA21<br>{FA22<br>{FA23<br>{FA35 <b>[ROUND 2]</b><br>{FA85 | IS SF'S NAME CORRECT?}<br>IS SF'S ADDRESS CORRECT?}<br>IS SF'S ADMINISTRATOR CORRECT?}<br>IS SF'S PHONE NUMBER CORRECT?}<br>IS SF PART OF A LARGER FACILITY?<br>NUMBER OF BEDS IN{FACILITY/TENTATIVE ADDITION}?}<br>MEDICAID CERTIFICATION FOR {FACILITY/TENTATIVE ADDITION}?}<br>MEDICARE CERTIFICATION FOR {FACILITY/TENTATIVE ADDITION}?}<br>STATE DEPARTMENT LICENSING FOR{FACILITY/TENTATIVE ADDITION}?}<br>SUPERVISION BY RN OR LPN AT{FACILITY/TENTATIVE ADDITION}?}<br>GROUP PRIMARILY SERVED BY {FACILITY/TENTATIVE ADDITION}?} |
| {FR1PRE                                                                                                    | RATE SCHEDULE MISSING FOR {FACILITY/ELIGIBLE UNIT}}                                                                                                    |
| PRESS ENTER TO CO                                                                                                    | NTINUE.                                                                                                    |

PROGRAMMER SPECS: After pressing enter on the last FQ\_MISS screen, the application should go to the respondent roster with the cursor on the first entry in the roster, RR1.

#### SAMPLE LAYOUT

| RR1 |                   |             |              |
|-----|-------------------|-------------|--------------|
|     | RESPONDENT ROSTER | २           |              |
|     |                   | RR1<br>NAME | RR2<br>TITLE |

#### PROGRAMMER SPECS:

If coming to the Respondent Roster from FQ\_MISS1 and a name is not selected/added, <ESCAPE> from the roster should return to the missing data management screen (FQ\_MISS). If coming to the roster from FQ\_MISS1 and a name is selected added, <ESCAPE> from the roster takes the interviewer to the first facility level item flagged as missing.

#### FAVERIF1

{FACILITY} fill is either the name of the sampled facility from the LOOKUP (NHPI), or a modification entered in the screener or the Round 1 update process.

Display the SF name right justified on the top line header. This header continues throughout MD items in the FQ unless otherwise specified.

#### FAVERIF1

I need to verify that I'm in the right place and that our information about you is correct.

Is {FACILITY} the exact name of this {home/facility}?

| YES | 1 |
|-----|---|
| NO  | 0 |
| DK  | 8 |
| RF  | 7 |

#### PROGRAMMER SPECS:

if 0 is entered in FAVERIF1, present NAME UPDATE SCREENS. The first NAME UPDATE screen is an overlay to FAVERIF1:

What is the exact name of this facility?

FACILITY NAME

Set a flag to indicate a change has been made. Use the updated FACILITY name for FACILITY. Fill in all questions that follow. The second UPDATE screen captures the reason for change:

#### REASON FOR NAME UPDATE:

| CORRECTING A TYPOGRAPHICAL ERROR     | 1  |
|--------------------------------------|----|
| CORRECTING SOME OTHER KIND OF ERROR  | 2  |
| SPECIFYING MORE COMPLETE INFORMATION | 3  |
| FACILITY CHANGED ITS NAME            |    |
| WHEN BOUGHT BY ANOTHER COMPANY       | 5  |
| FACILITY CHANGED ITS NAME FOR SOME   |    |
| OTHER REASON                         | 6  |
| OTHER (SPECIFY:)                     | 91 |

MANAGEMENT SYSTEM SPECS:

If DK is entered in root question, flag FAVERIF1 root question as still MISSING DATA.

| FAVERIF3                         |                    |
|----------------------------------|--------------------|
| Is {FACILITY}'s address          |                    |
| {ADDRESS1}<br>{CITY, STATE ZIP}? |                    |
| YES<br>NO<br>DK<br>RF            | 1<br>0<br>-8<br>-7 |

#### MANAGEMENT SYSTEM SPECS:

If DK is entered in root question, flag FAVERIF3 root question as still MISSING DATA. If 0 was entered, review address fields and present ADDRESS UPDATE SCREEN if interviewer did not press enter on each and all fields. Set a flag to indicate a change has been made. The ADDRESS UPDATE screen collects the reason for change:

REASON FOR ADDRESS UPDATE:

| CORRECTING A <u>TYPO</u> GRAPHICAL ERROR | 1  |
|------------------------------------------|----|
| CORRECTING SOME OTHER KIND OF ERROR      | 2  |
| SPECIFYING MORE COMPLETE INFORMATION     | 3  |
| FACILITY MOVED TO A DIFFERENT ADDRESS    | 7  |
| FACILITY CHANGED ITS ADDRESS FOR         |    |
| SOME OTHER REASON                        | 8  |
| OTHER (SPECIFY:)                         | 91 |

FAVERIF4 Display "Is ADMINISTRATOR'S NAME" if any name coded 22 on RESPONDENT ROSTER, other than current respondent. Else, display "Are you."

| FAVERIF4                                                                  |          |
|---------------------------------------------------------------------------|----------|
| {Is ADMINISTRATOR'S NAME/Are you} the current administrator of {FACILITY} | ?        |
| YES                                                                       | . 0<br>8 |

#### PROGRAMMER SPECS:

If 0 is entered in FAVERIF4, go to RR1 with this question text displayed:

What is the current administrator's name?

After the NAME has been entered and the TITLE confirmed, return to FAVERIF4 at the ADMINISTRATOR UPDATE SCREEN. The UPDATE screen captures the reason for the change:

REASON FOR ADMINISTRATOR NAME UPDATE ( )

| CORRECTING A TYPOGRAPHICAL ERROR     | 1  |
|--------------------------------------|----|
| CORRECTING SOME OTHER KIND OF ERROR  | 2  |
| SPECIFYING MORE COMPLETE INFORMATION | 3  |
| FACILITY CHANGED ADMINISTRATORS      | 4  |
| OTHER (SPECIFY:)                     | 91 |

Set a flag to indicate a change has been made. The UPDATE screen includes a prompt for reason for change.

MANAGEMENT SYSTEM SPECS:

If DK is entered in root question, flag FAVERIF4 root question as still MISSING DATA.

FAVERIF5

Is this {FACILITY AREA CODE AND PHONE NUMBER} the correct phone number for this {home/facility}?

#### PROGRAMMER SPECS:

If 0 is entered in FAVERIF5, present PHONE UPDATE SCREENS. The first UPDATE screen is an overlay to FAVERIF5. If the area code and state from FAVERIF3 (ADDR.ADDRSTAT) do not match, display the error message "Area code and state...area code" at the bottom of the screen.

What is the phone number?

( ) ( ) - ( )

{Area code and state do not match. Verify and re-enter area code.}

The second UPDATE screen captures the reason for the change:

REASON FOR UPDATE ( )

| CORRECTING A TYPOGRAPHICAL ERROR      | 1  |
|---------------------------------------|----|
| CORRECTING SOME OTHER KIND OF ERROR   | 2  |
| SPECIFYING MORE COMPLETE INFORMATION  | 3  |
| FACILITY MOVED TO A DIFFERENT ADDRESS | 7  |
| OTHER (SPECIFY:)                      | 91 |

Set a flag to indicate a change has been made. The UPDATE screen includes a prompt for reason for change.

MANAGEMENT SYSTEM SPECS:

If DK is entered in root question, flag FAVERIF5 root question as still MISSING DATA.

FA2

Is {FACILITY} part of a larger {home/facility} or campus?

| YES | 1  |
|-----|----|
| NO  | 0  |
| DK  | -8 |
| RF  | -7 |

PRESS F1 FOR DEFINITION, EXAMPLES OF "LARGER" PLACES.

MANAGEMENT SYSTEM SPECS: If DK is entered, flag FA2 as still MISSING DATA.

FA19

For {FACILITY}, if cycling through FA19-23 for a Tentative Addition, display the name of the Tentative Addition from the Place Name from FA11. Otherwise, display sampled facility name. (This display instruction applies to MD items FA19-FA23.)

If this FACILITY/TENTATIVE ADDITION was entered in FA11-15, prefill with number of beds from FA13, display "According to the information I obtained earlier, ..." and "PRESS ENTER..."

If no entries in FA13 (NUMBER OF BEDS/INDIVIDUAL UNITS) for this FACILITY/TENTATIVE ADDITION, display "How many beds..."

FA19

{Now let's turn to {FACILITY}.}

{How many beds does {FACILITY} have?/According to the information I obtained earlier, {FACILITY} has [READ NUMBER BELOW] beds.}

{ } NO. OF BEDS

{PRESS ENTER TO CONTINUE.} PRESS F1 FOR EXPANDED DEFINITION OF "BEDS".

PROGRAMMER SPECS: Soft Range:10-300; hard range: 1-1,600.

MANAGEMENT SYSTEM SPECS: If DK is entered, flag FA19 as still MISSING DATA.

#### FA20

Display {"PREFERRED" NAME FOR MEDICAID} {(or {"ALLOWED FOR" NAME(S) FOR MEDICAID})} if the state in the facility's address is a state that uses a name other than Medicaid. Use table of State Medicaid names presented in the Facility-Level Questionnaire at FA20.

| FA20 |                                                                                                    |
|------|----------------------------------------------------------------------------------------------------|
|      | Is {FACILITY} certified by {"PREFERRED" NAME FOR MEDICAID} {(or {"ALLOWED FOR" NAME(S) FOR MEDICAID})} as a Nursing Facility (NF)?                                              |
|      | IF R MENTIONS:<br>-ICF (INTERMEDIATE CARE FACILITY), NOTE IN COMMENTS AND ENTER 1.<br>-ICF-MR (INTERMEDIATE CARE FACILITY-MENTAL RETARDATION), NOTE IN COMMENTS AND ENTER<br>0. |
|      | YES                                                                                                    |

MANAGEMENT SYSTEM SPECS:

If DK is entered, flag FA20 as still MISSING DATA.

| FA21 |                                               |
|------|-----------------------------------------------|
|      | Is {FACILITY} certified by Medicare as a SNF? |
|      | YES                                           |

MANAGEMENT SYSTEM SPECS:

If DK is entered, flag FA21 as still MISSING DATA.

FA22 Fill {STATE} with state field from FAVERIF3. Spell out state name. Always use sampled facility state name.

#### FA22

Is {FACILITY} licensed as a nursing {home/facility} by the {STATE} State Health Department or by some other agency?

| YES, LICENSED BY STATE HEALTH DEPARTMENT | 1 |
|------------------------------------------|---|
| YES, LICENSED BY SOME OTHER AGENCY       |   |
| (SPECIFY:))                              | 2 |
| NO, NOT LICENSED                         | 0 |

PROGRAMMER SPECS:

If 2 entered, present a soft range check: UNLIKELY RESPONSE. PLEASE VERIFY AND RE-ENTER.

MANAGEMENT SYSTEM SPECS: If DK is entered, flag FA22 as still MISSING DATA.

#### FA23

Does {FACILITY} provide 24-hour a day, on-site supervision by an RN or LPN 7 days a week?

| YES | <br>1  |
|-----|--------|
| NO  | <br>0  |
| DK  | <br>-8 |
| RF  | <br>-7 |

MANAGEMENT SYSTEM SPECS: If DK is entered, flag FA23 as still MISSING DATA.

FA31 omitted.

FA77 omitted.

| BOX<br>FACOMP | If there is <u>no</u> facility missing data, that is, there are no items listed on FQ_MISS1, and FA85=2 or 4, and FR1PRE=1 or 0, go to FAEND; else go to MD Management screen (FQ_MISS). |
|---------------|----------------------------------------------------------------------------------------------------|
|---------------|----------------------------------------------------------------------------------------------------|

#### FAEND

YOU HAVE COMPLETED DATA COLLECTION FOR FACILITY LEVEL MISSING DATA.

PRESS ENTER TO RETURN TO FACILITY NAVIGATION SCREEN.

#### FA85PRE

Repeat contents of facility header lines below "RECORD THE FOLLOWING..." If more than 3 eligible units, on the fifth line display "PRESS F2 KEY TO REVIEW PLACE ROSTER FOR MORE."

IF FA20 = 0, display "CHECK NOT MEDICAID...OF SAQ"; else do not display. IF FA21 = 0, display "CHECK NOT MEDICARE...OF SAQ"; else do not display.

#### FA85PRE

Next, we need some information about the nursing personnel in {FACILITY} during the second full week in January 1996. We thought you might not have this information immediately at hand today, so I have this questionnaire that I can leave with you to pick up later today, or I can make arrangements to give it to someone else to fill out later if you prefer.

RECORD THE FOLLOWING VERBATIM IN BLANK LINE AT TOP OF FIRST SAQ PAGE:

{PLACE ROSTER VERSION 5}

{PRESS F2 KEY FOR MORE ELIGIBLE UNITS (MARKED \*)}. {CHECK "NOT MEDICAID CERTIFIED" ON QUESTION 1 OF SAQ.} {CHECK "NOT MEDICARE CERTIFIED" ON QUESTION 1 OF SAQ.} PRESS ENTER TO CONTINUE. FA85

For SAQ status to be marked as complete, item 2 must be selected or item 4 must be selected and both overlay questions must be 1(YES). If 4 is selected and at least one overlay=0(NO), display message on FA85 at bottom of screen: SAQ IS NOT COMPLETE. RE-ENTER RESULTS.

| FA85 | SHOW SAQ TO R. INDICATE RESULTS HERE.<br>IF YOU COMPLETED SAQ, CHECK BOX, "INT. COMP.", ON INSIDE BACK COVER OF SAQ. |
|------|----------------------------------------------------------------------------------------------------|
|      | LEFT SAQ WITH R TO PICK UP LATER TODAY                                                                               |

#### MANAGEMENT SYSTEM SPECS:

If 1, 3, or 91 is entered, flag for retrieval from another respondent in this facility. However, note that the SAQ items are not critical items. Do not retrieve RF. Disallow DK.

If 1 is entered, flag for retrieval at end of this interviewing session from this respondent, and invoke reminder statement upon closing with this respondent for Facility Questionnaire.

If 2 is entered, code as complete. If SAQ is not receipted in house, flag for data retrieval in next round. Add name volunteered in 3 to Respondent Roster, and add to Section FG as respondent for staffing. If 4, display as an overlay:

Have these SAQ items been collected:

YES=1 NO=0

|      |       | <u> </u> |  |
|------|-------|----------|--|
| 1-2? | <br>( | )        |  |
|      |       |          |  |

| BOX<br>FACOMP | If there is <u>no</u> facility missing data, that is, there are no items listed on FQ_MISS1, and FA85=2 or 4, and FR1PRE=1 or 0, go to FAEND; else Go to MD Management screen (FQ_MISS). |
|---------------|----------------------------------------------------------------------------------------------------|
|---------------|----------------------------------------------------------------------------------------------------|

FAEND

YOU HAVE COMPLETED DATA COLLECTION FOR FACILITY LEVEL MISSING DATA.

PRESS ENTER TO RETURN TO FACILITY NAVIGATION SCREEN.

#### COLLECT THE FACILITY RATE SCHEDULE

FR1PRE

In the fourth sentence, display Medicaid if FA20 = 1; display Medicare if FA21 = 1. See instructions above FA20 in the Facility Questionnaire for displaying "PREFERRED NAME FOR MEDICAID (or ALLOWED FOR NAME(S) FOR MEDICAID)."

| FR1PRE                                                                                                    |
|----------------------------------------------------------------------------------------------------|
| Next I'd like to get some information on the basic rates residents in [READ FACILITIES LISTED ABOVE] are charged. (Most {facilities/homes} have one or more set rates they charge their residents for room and board and basic services. Usually this rate includes basic nursing services and sometimes it includes medical services as well. I'm interested in the <u>basic rates</u> charged by {FACILITY} for {{"PREFERRED" NAME FOR MEDICAID} {(or {"ALLOWED FOR" NAME(S) FOR MEDICAID})}, private pay {,and Medicare} residents. If you have a preprinted schedule of any of these rates, I would like to have a copy.) |
| PRINTED RATE SCHEDULE PROVIDED       1         NO PRINTED RATE SCHEDULE AVAILABLE       0         PRINTED RATE SCHEDULE WILL BE AVAILABLE       1         LATER TODAY       (SPECIFY WHEN AND         FROM WHOM:       )       2                                                                                                    |
| PRESS F2 TO REVIEW THE PLACE ROSTER.                                                                                                    |

#### MANAGEMENT SYSTEM SPECS:

If FR1PRE = 2, status of FACILITY RATE SCHEDULE is still MISSING DATA.

If 1 entered in FR1PRE, go to FR1; else if 0 is entered, go to BOX FACOMP; BOX FR1 Else go to FQ\_MISS.

#### FR1

Is private pay on the rate schedule?

| YES | . 1 |
|-----|-----|
| NO  | . 0 |
| DK  | 8   |

PROGRAMMER SPECS: Disallow -7 in FR1.

| BOX FR2 | If {FACILITY} has no Medicaid beds (FA20 does not = 1), go to BOX FR3;<br>Else go to FR5. |  |
|---------|-------------------------------------------------------------------------------------------|--|
|---------|-------------------------------------------------------------------------------------------|--|

FR5

Display {"PREFERRED" NAME FOR MEDICAID} {(or {"ALLOWED FOR" NAME(S) FOR MEDICAID}))} if the state in the Facility's address is a state that uses a name other than "Medicaid". Else display "MEDI<u>CAID</u>".

#### 

PROGRAMMER SPECS: Disallow -7 in FR5.

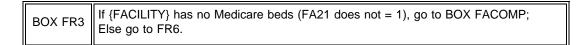

FR6

Is Medicare on the rate schedule?

| YES | 1  |
|-----|----|
| NO  |    |
|     |    |
| DK  | -8 |
|     |    |

PROGRAMMER SPECS: Disallow -7 in FR6.

| FACOMP | If there is <u>no</u> facility missing data, that is, there are no items listed on FQ_MISS1, and FA85=2 or 4, and FR1PRE=1 or 0, Go to MD Management screen (FQ_MISS). |
|--------|----------------------------------------------------------------------------------------------------|
|--------|----------------------------------------------------------------------------------------------------|

FAEND

YOU HAVE COMPLETED DATA COLLECTION FOR FACILITY LEVEL MISSING DATA.

PRESS ENTER TO RETURN TO FACILITY NAVIGATION SCREEN.

### CARD FA1

# TYPE OF PLACE YOU ARE PART OF ...

Assisted Living Facility

Board and Care Home

Continuing Care Retirement Community (CCRC)

**Domiciliary Care Home** 

Hospital

Personal Care Home

**Rest Home** 

**Retirement Community** 

# PLACE TYPES

Assisted Living Facility

Board and Care Home

Continuing Care Retirement Community (CCRC)

**Domiciliary Care Home** 

Home Office for Off-site Nursing Home(s)

Hospital

Hospital-based SNF Unit

Nursing Home/LTC Unit Within a CCRC or Retirement Center

Personal Care Home

**Rest Home** 

**Retirement Community** 

# HOSPITAL TYPES

Acute Care Hospital

Private Psychiatric Hospital

State or County Hospital for the Mentally III

VA Hospital, VA Medical Center

State Hospital for the Mentally Retarded

Chronic Disease, Rehabilitation, Geriatric, or Other Long-Term Care Hospital

# BEDS OR UNITS WHERE RESIDENTS STAY OVERNIGHT:

Assisted Living

Board and Care

**Domiciliary Care** 

Hospital

Independent Living

Mental Health/Psychiatric Setting

Nursing Home/Unit or Rehabilitation Unit

Personal Care

**Rest Home** 

Some Other Kind of Place

# BEDS OR UNITS THAT ARE NOT CERTIFIED OR LICENSED AS NH OR NF BEDS:

Assisted Living

Board and Care

**Domiciliary Care** 

Hospital

Independent Living

Mental Health/Psychiatric Setting

Personal Care

**Rest Home** 

Some Other Kind of Place

# TYPES OF OWNERSHIP

For Profit (Individual, Partnership, or Corporation)

Private Nonprofit (Religious Group, Nonprofit Corp., Etc.)

City/County Government

State Government

Veteran's Administration

Other Federal Agency

# SPECIAL CARE UNITS

Alzheimer's and Related Dementias

AIDS/HIV

Dialysis

Children with Disabilities

Brain Injury (Traumatic or Acquired)

Hospice

Huntington's Disease

Rehabilitation

Ventilator/Pulmonary

Some Other Kind of Unit

# TYPES OF PLACES

Nursing Home/Unit or Rehabilitation Unit

Hospital

Assisted Living Facility

Board and Care Home

**Domiciliary Care Home** 

Personal Care Home

**Rest Home** 

Independent Living Units

Mental Health/Psychiatric Setting

Some Other Type of Place

# SPECIAL CARE UNITS

Alzheimer's and Related Dementias

AIDS/HIV

Dialysis

Children with Disabilities

Brain Injury (Traumatic or Acquired)

Hospice

Huntington's Disease

Rehabilitation

Ventilator/Pulmonary

Some Other Kind of Unit

#### FACILITY QUESTIONNAIRE HELP SCREENS

| RR1 |                                                                                                    |
|-----|----------------------------------------------------------------------------------------------------|
|     | HEALTH CARE AND MEDICAL RECORDS STAFF TITLES                                                                                                    |
|     | <ul> <li>1 = Director of Nursing/VP of Nursing</li> <li>2 = Assistant Director of Nursing</li> <li>3 = Head Nurse/Nurse Supervisor/Charge Nurse</li> <li>4 = Nurse, Floor/Shift</li> <li>5 = Social Worker/Caseworker/Activities Coordinator or Director</li> <li>6 = Medical Records Clerk/Supervisor/Director</li> <li>7 = Nurse's Aide</li> </ul>                |
|     | MDS/QUALITY CONTROL TITLES                                                                                                    |
|     | <ul> <li>11 = MDS Coordinator/Nurse</li> <li>12 = Case Mix Coordinator/Nurse</li> <li>13 = Care Plan Coordinator/Nurse</li> <li>14 = Quality Assurance Coordinator</li> </ul>                                                                                                    |
|     | ADMINISTRATIVE TITLES                                                                                                    |
|     | <ul> <li>21 = Owner</li> <li>22 = Administrator/Executive Director</li> <li>23 = Assistant Administrator/Administrator in Training</li> <li>24 = Medical Director</li> <li>25 = Admissions Director/Coordinator</li> <li>26 = Human Resources Staff Member</li> <li>27 = VP for Operations</li> <li>28 = Administrative Assistant/Secretary/Receptionist</li> </ul> |
|     | BUSINESS OR FINANCE TITLES                                                                                                    |
|     | <ul> <li>30 = VP for Finance</li> <li>31 = Controller/Comptroller</li> <li>32 = Business Office Manager</li> <li>33 = Accounting Supervisor</li> <li>34 = Accounting/Accounts Receivable or Billing Clerk/Bookkeeper</li> <li>35 = Electronic Data Processing Staff Member</li> </ul>                                                                               |
|     | 91 = OTHER (SPECIFY)                                                                                                    |

#### FAVERIF6

A chain is a group of nursing homes or facilities that are operated under common management. Chain nursing homes/facilities are physically located at different sites. Common ownership is not sufficient to define a chain; the group of nursing homes must be under common management as well to qualify as a chain.

# FA1 By definition, free-standing nursing homes are located in their own building or unique site and are not associated with any other places that provide long-term care or other services to disabled or elderly populations in that building or on that site. One exception: A few hospital-based SNFs (Skilled Nursing Facilities) may be located in a satellite location (i.e., on a separate site from the hospital). These should be classified in category 7 (hospital-based SNF unit).

#### FA2

Examples of places that are PHYSICALLY part of a LARGER place or campus are a Skilled Nursing Facility (SNF) wing that is a part of a hospital, special care unit (e.g., Alzheimer's unit) that is part of a nursing home, or a nursing home that is a part of a retirement community.

#### FA3 FA5

"Hospital" is a broad concept. It includes the following: acute care hospitals; private psychiatric hospitals; state or county hospitals for the mentally ill; Veterans Administration hospitals and medical centers; state hospitals for the mentally retarded; chronic disease, rehabilitation, geriatric, and other long-term care hospitals; and other places that are commonly called hospitals.

A hospital-based SNF unit is certified by Medicare to provide skilled nursing services. It could be based within any of these hospital types.

#### FA12

Assisted living facilities, board and care homes, domiciliary care homes, personal care homes, and rest homes are various terms for residential care facilities. They are places that offer residents help with activities, such as bathing and dressing, but do not provide 24-hour nursing services. (Some residents at a residential care facility may not require such assistance, but it must be available to them.)

#### FA19

Include all beds staffed and set up for residents. Do not include beds used by staff or owners or used only for day care patients or emergency care.

99

| FA26              |                                                                                                    |  |
|-------------------|----------------------------------------------------------------------------------------------------|--|
| nursing<br>The ke | ursing beds" are beds that are not certified or licensed to provide residents the level of skilled<br>g care, rehabilitation services, or other health-related services that are provided in nursing beds.<br>y difference is that certified or licensed nursing beds have on-site supervision by an RN or LPN<br>rs a day, 7 days a week; non-nursing beds do not. |  |
|                   | ursing beds may provide residents some level of care, supervision, and assistance with activities<br>v living but at a level below the care provided those in nursing beds.                                                                                                    |  |
| for the           | ursing beds range from apartments in a retirement community, where residents are responsible<br>ir own care, to an assisted-living wing of a nursing home in which residents receive some<br>nce in daily living skills, such as eating, bathing, and housekeeping.                                                                                                 |  |

| FA37         |                                                                              |
|--------------|------------------------------------------------------------------------------|
| FA55<br>FA56 |                                                                              |
| 17100        | Dialysis can mean peritoneal (abdominal cavity) dialysis or kidney dialysis. |

FA41 "On-site" means on the premises of the nursing home or facility. If the nursing home is part of a larger facility or campus, this question refers to services provided by the nursing unit, within the nursing unit itself (not elsewhere in the larger facility), to people who are not residents of the nursing unit.

# FA42 "Off-site" means outside the premises of the nursing home or facility. If the nursing home is part of a larger facility or campus, this question refers to services provided by the nursing unit, at some location outside the nursing unit itself, to people who are not residents of the nursing unit. For example, consider a CCRC with a nursing unit, an assisted-living unit, and independent living apartments. If the nursing unit provides homemaker services to the independent living residents in their apartments, you would select the second category in this question.